# **Cloud Computing Cluster WebDAV Haute Disponiblité**

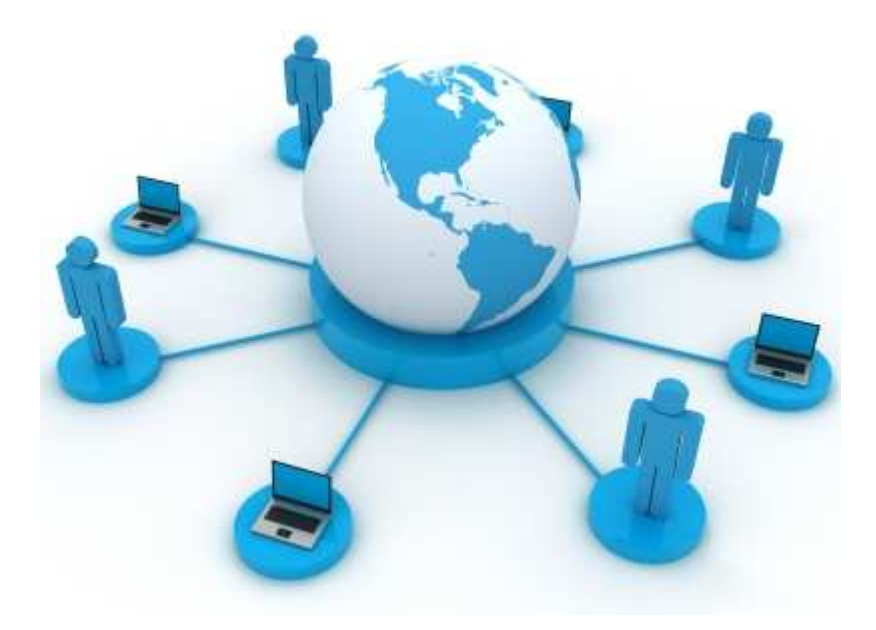

*Jérémy BARBÉ Décembre 2011* 

## **Sommaire**

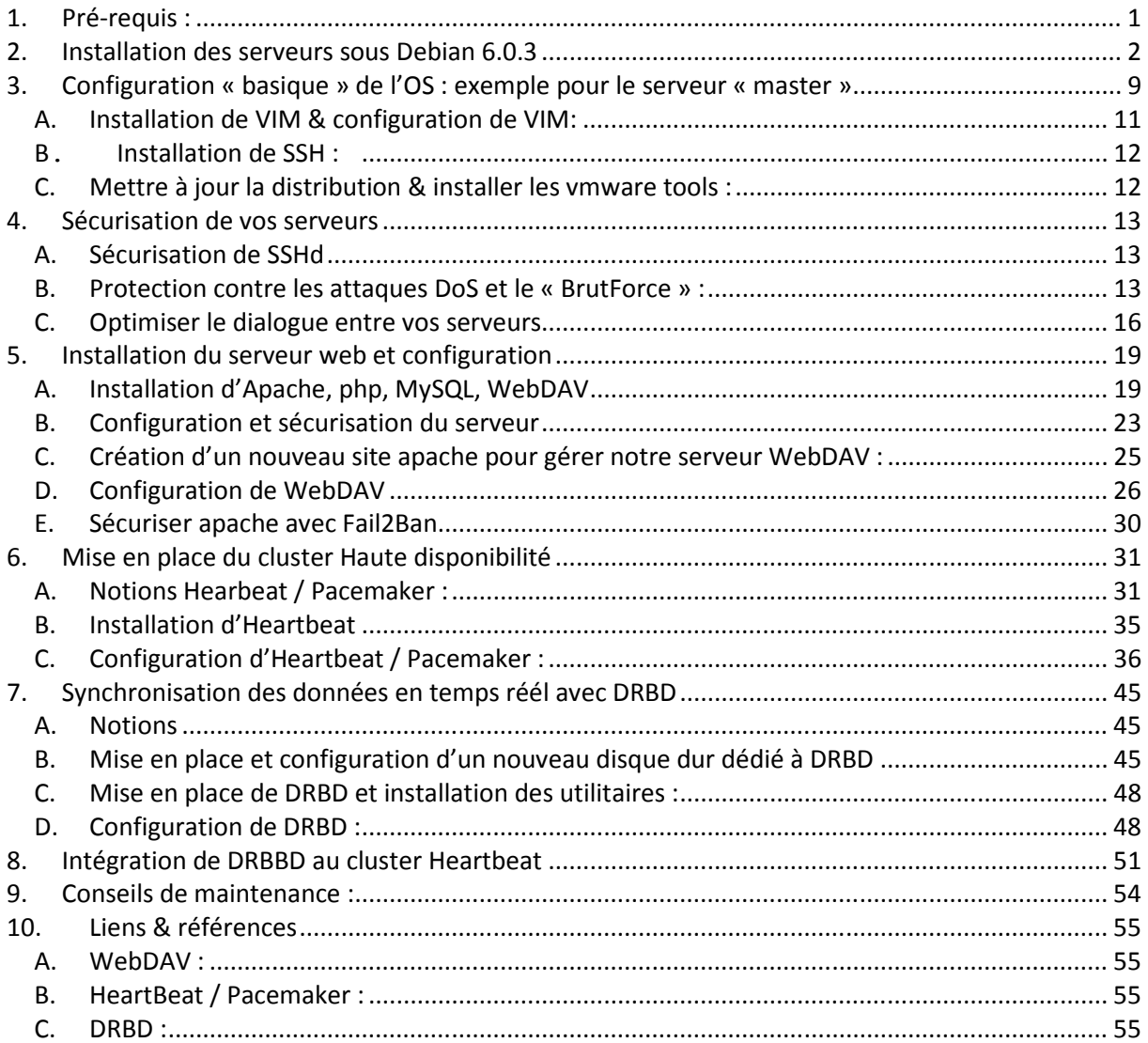

#### **1. Pré-requis :**

- Un *hyperviseur* (de préférence VMWare / Vsphere) **fonctionnel** avec la configuration minimum suivante :
	- o Espace disque : 100GB
	- o Mémoire vive : 2GB
	- o Processeur : IntelCore 2 Duo cadencé à 2Ghz
	- o Réseau : une carte réseau : Fast Ethernet
- Une image ISO (ou CD / DVD) numéro « 1 » des médias d'installation de **Debian 6.0.3 «** *Squeeze* **» en version 32 bits**

1/ Disposer de 3 adresses IP :

- Une adresse IP pour le serveur (hôte / nœud) « maître » WebDAV (qui sera « l'opérationnel » en conditions « normales »)
- Une adresse IP pour le serveur (hôte / nœud) « esclave » WebDAV (dédié à prendre le relais du nœud « maître » en cas d'incidents sur ce dernier)
- Une adresse IP qui sera utilisée en tant qu'adresse virtuelle pour désigner notre cluster « WebDAV HA »

2/ Disposer de 3 entrées DNS correspondants à chaque IP définie ci-dessus (pour éviter de travailler constamment en adressage IP)

 Créer ces entrées DNS sur votre contrôleur de domaine ou, si non présent, dans le fichier « hosts » de votre poste qui sera utilisé pour la configuration et les tests

Les deux points ci-dessus donnent, dans ce TP, la configuration suivante (sur le réseau 172.20.160.0/20) :

- Webdav01.corp.lan : 172.020.160.013
- Webdav02.corp.lan: 172.020.160.014
- Webdav.corp.lan : 172.020.160.015

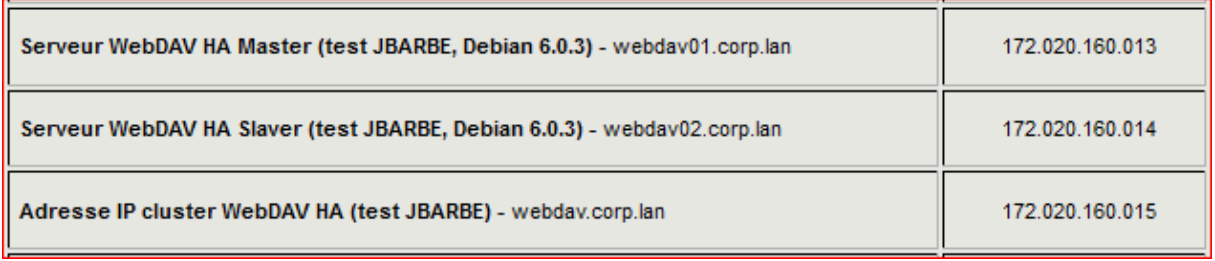

- **2. Installation des serveurs sous Debian 6.0.3**
- Commencer par créer **deux** machines virtuelles avec la configuration suivante (conf. minimaliste pour les besoins du TP) : mono *vProcesseur*, 512Mb RAM, 2 cartes réseau « Fast Ethernet », un disque primaire de 15GB
- **Choisir de ne pas connecter vos cartes réseau pour le moment (équivalant « physique » : vos cartes réseau sont installées dans le serveur, mais le câble n'est pas connecté)**
- Votre image ISO ou CD/DVD devra être utilisable par vos machines virtuelles pour procéder à l'installation de Debian

#### **Installation de Debian** *Squeeze :*

*Suivre les étapes ci-dessous pour l'installation de Debian. Il vous faudra répéter la procédure pour l'installation de votre second serveur WebDAV…* 

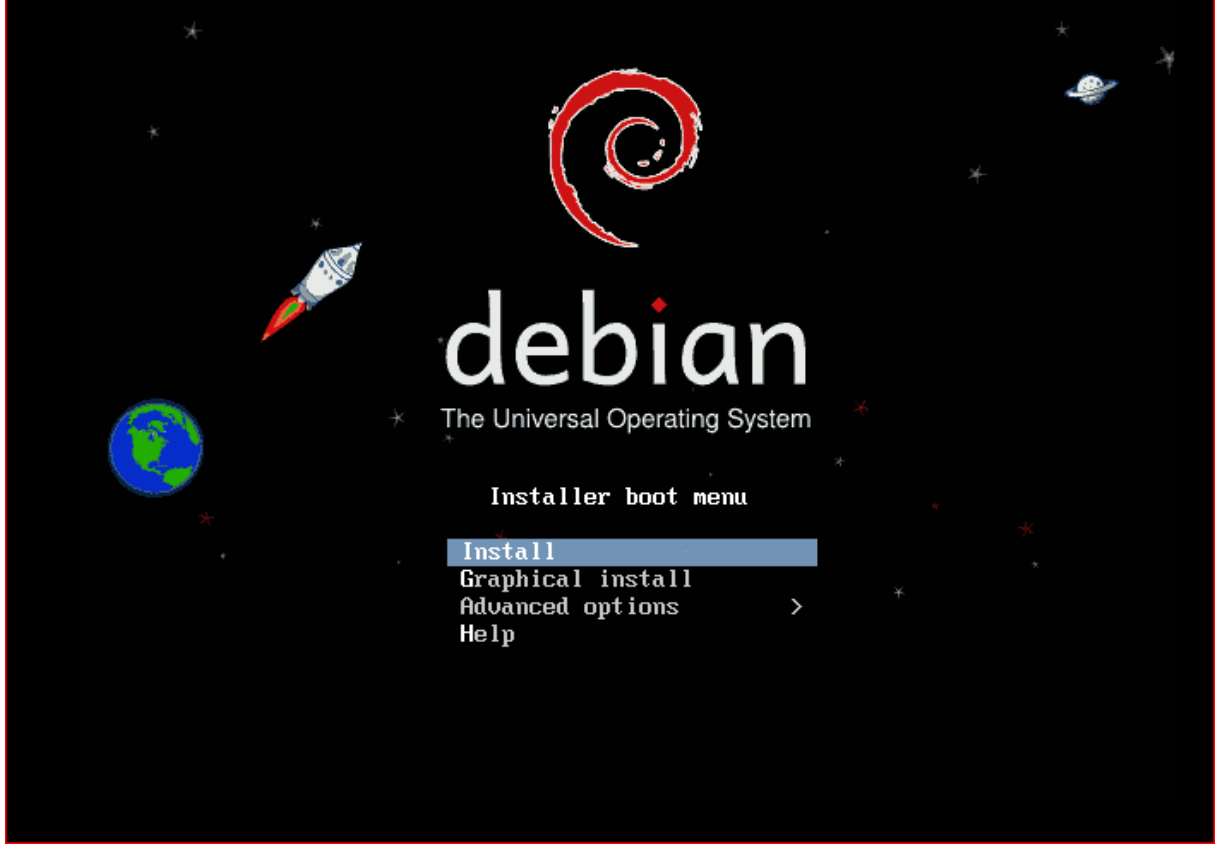

*Choisir « Install » et suivre les écrans d'installation….* 

 $55.255.240.0$ 

<Revenir en arrière>

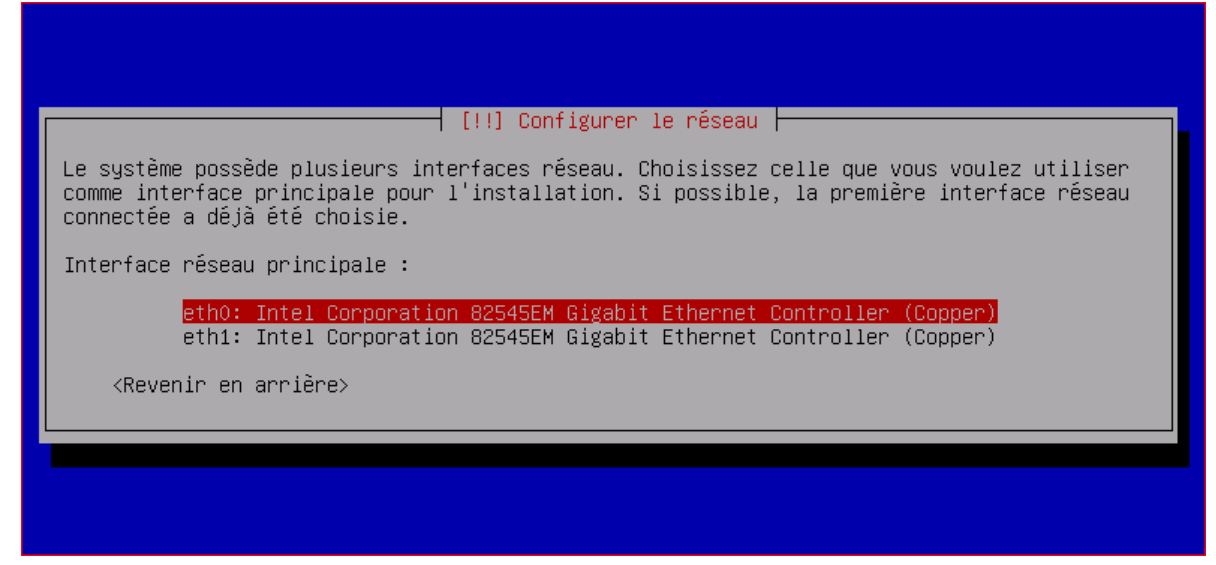

*A l'étape de la détection du matériel, vérifier que vos deux cartes réseau sont bien détéctées* 

Choisir de configurer le réseau vous-même et définissez vos paramètres IP :

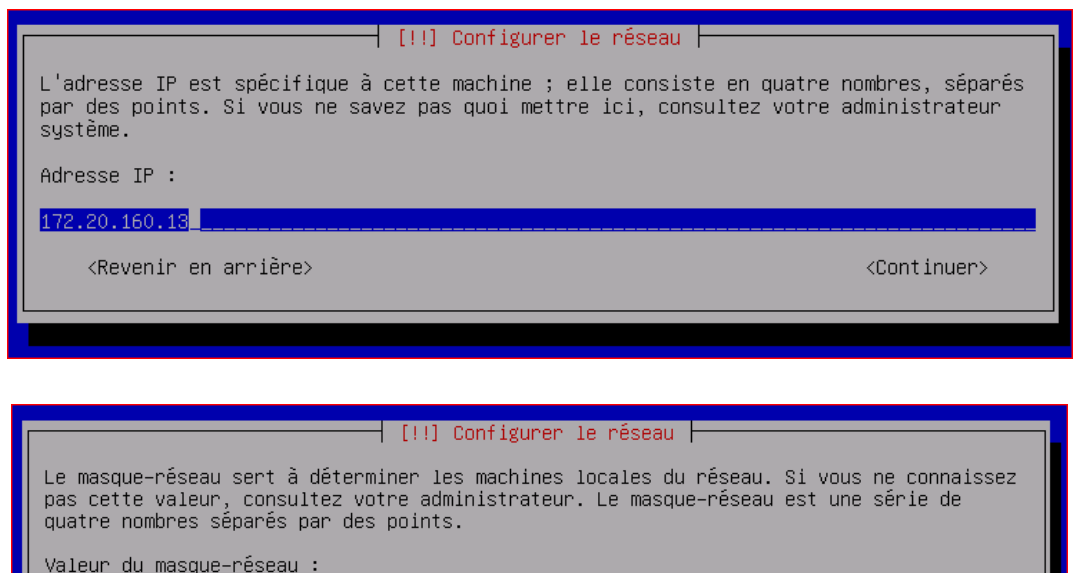

<Continuer>

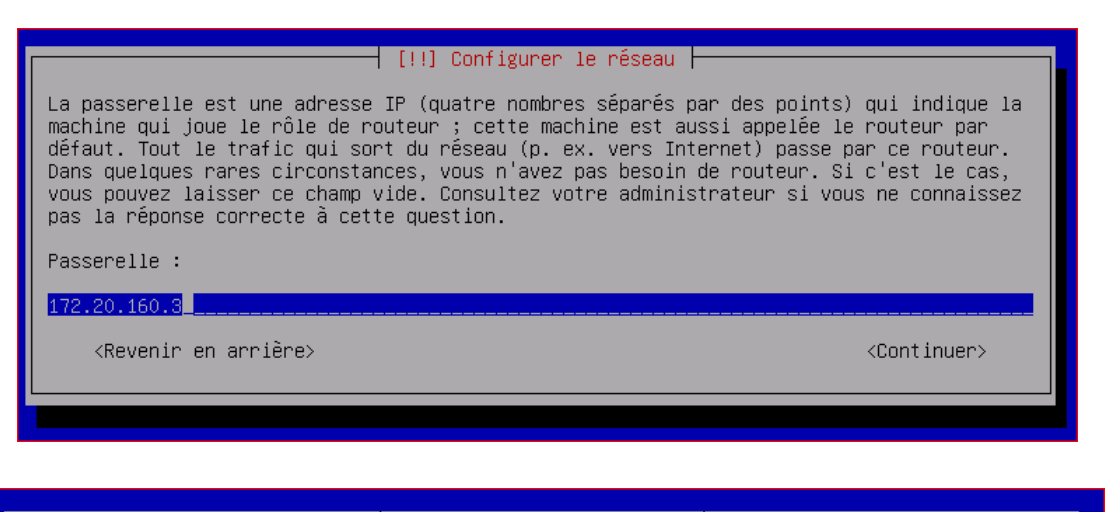

#### [!!] Configurer le réseau |

Les serveurs de noms servent à la recherche des noms d'hôtes sur le réseau. Veuillez donner leurs adresses IP (pas les noms des machines) ; vous pouvez inscrire au plus trois adresses, séparées par des espaces. N'utilisez pas de virgule. Le premier serveur indiqué sera interrogé en premier. Si vous ne voulez pas utiliser de serveur de noms, laissez ce champ vide.

Adresses des serveurs de noms :

172.20.160.7

<Revenir en arrière>

<Continuer>

## ⊣ [!] Configurer le réseau ├ Veuillez indiquer le nom de ce système. Le nom de machine est un mot unique qui identifie le système sur le réseau. Si vous ne connaissez pas ce nom, demandez-le à votre administrateur réseau. Si vous installez votre propre réseau, vous pouvez mettre ce que vous voulez. Nom de machine : lebdav01\_\_ <Continuer> <Revenir en arrière>

*Attribuer un nom à votre machine (pensez à changer pour la deuxième !!)* 

- Définir ensuite le compte « root »
- Créer ensuite un nouvel utilisateur (chez moi, *debianadmin*)

#### **Plan de partitions :**

A réaliser « manuellement » :

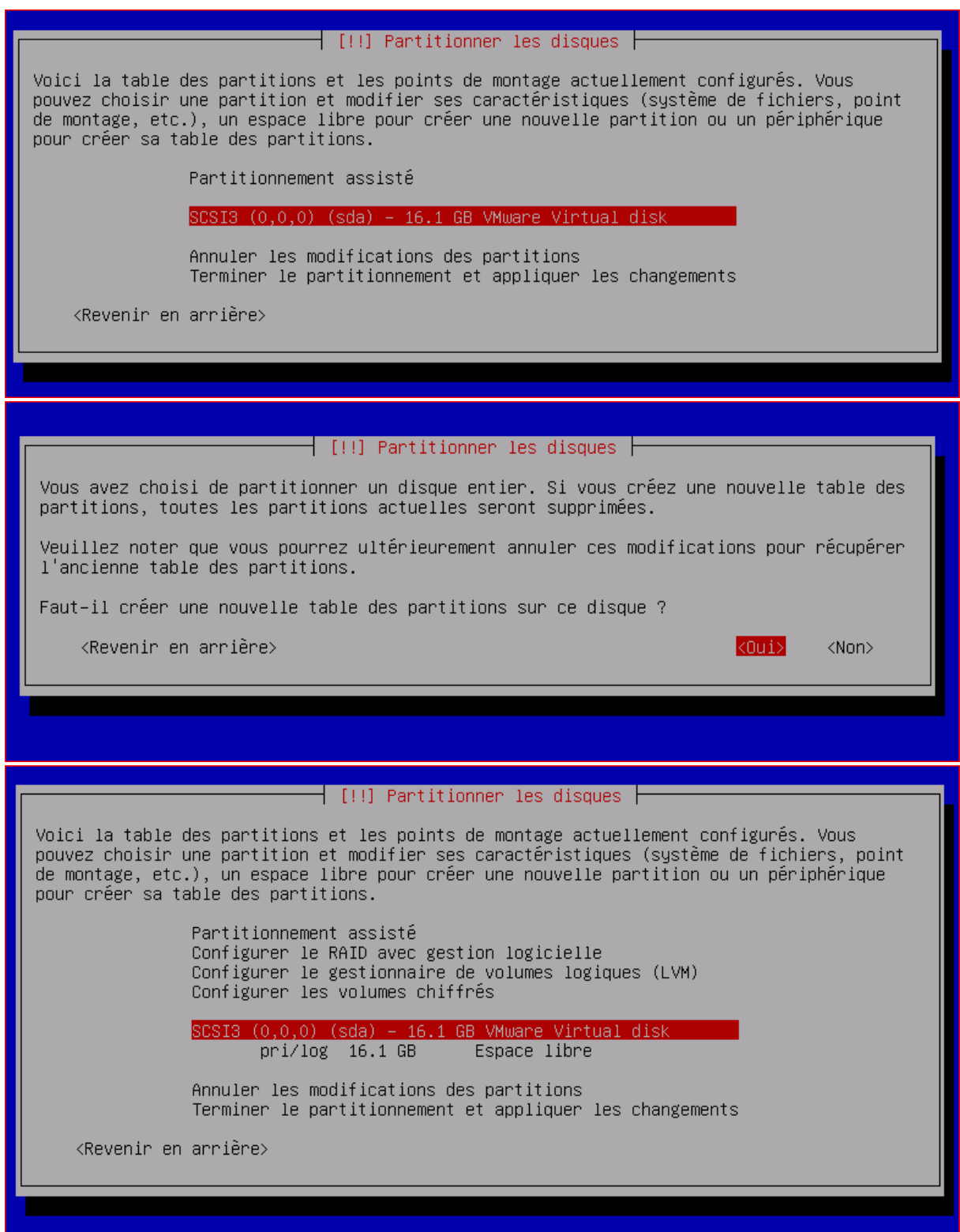

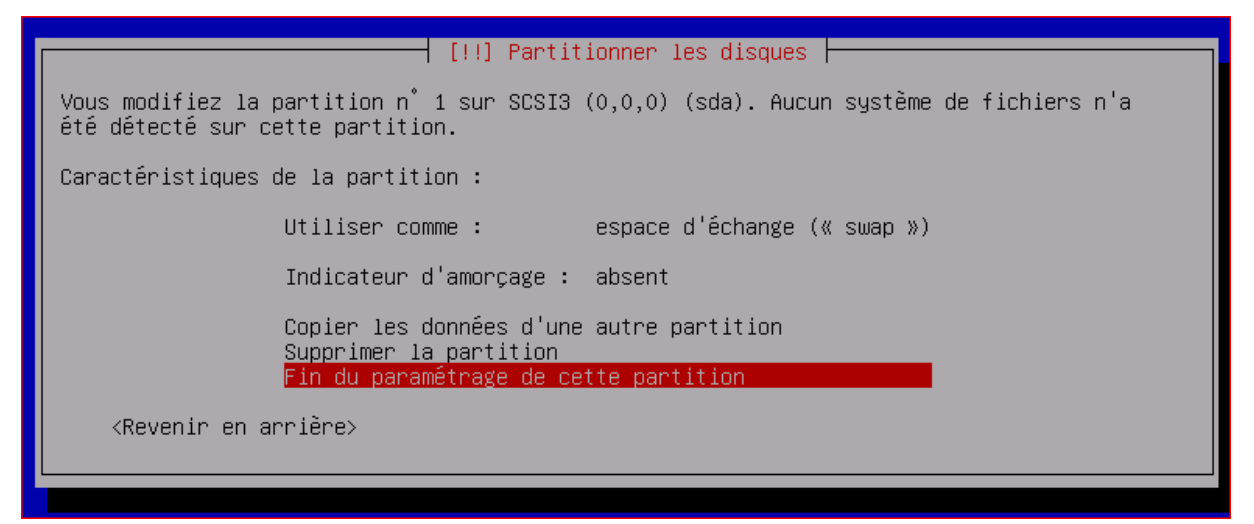

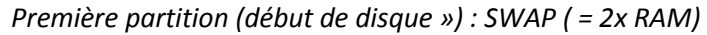

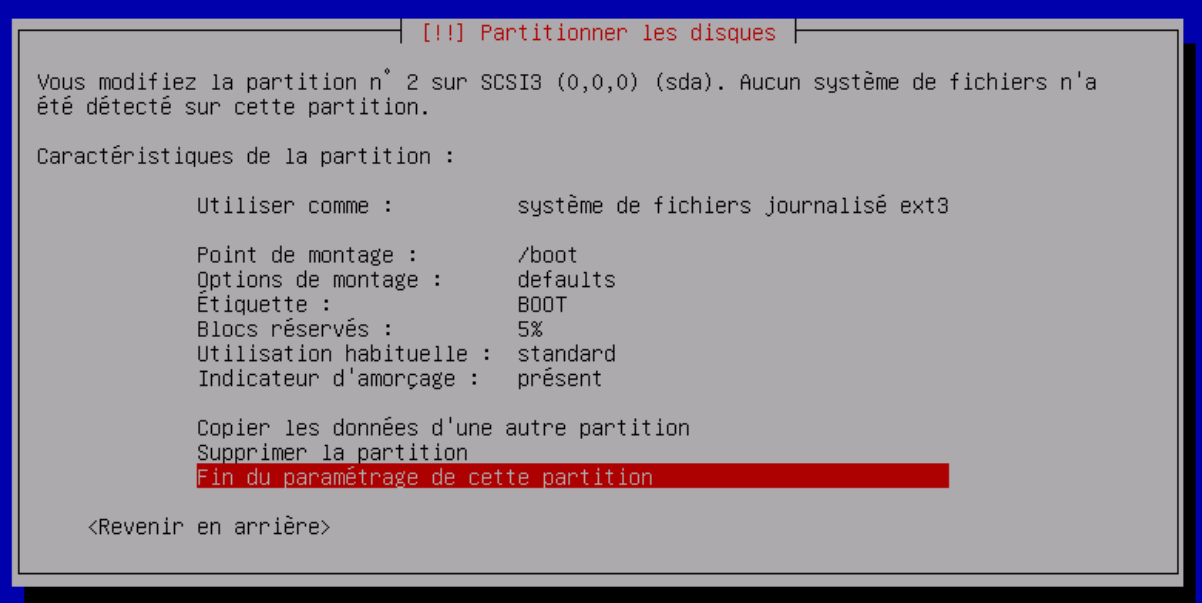

*Seconde partition : celle du boot qui doit être amorçable* 

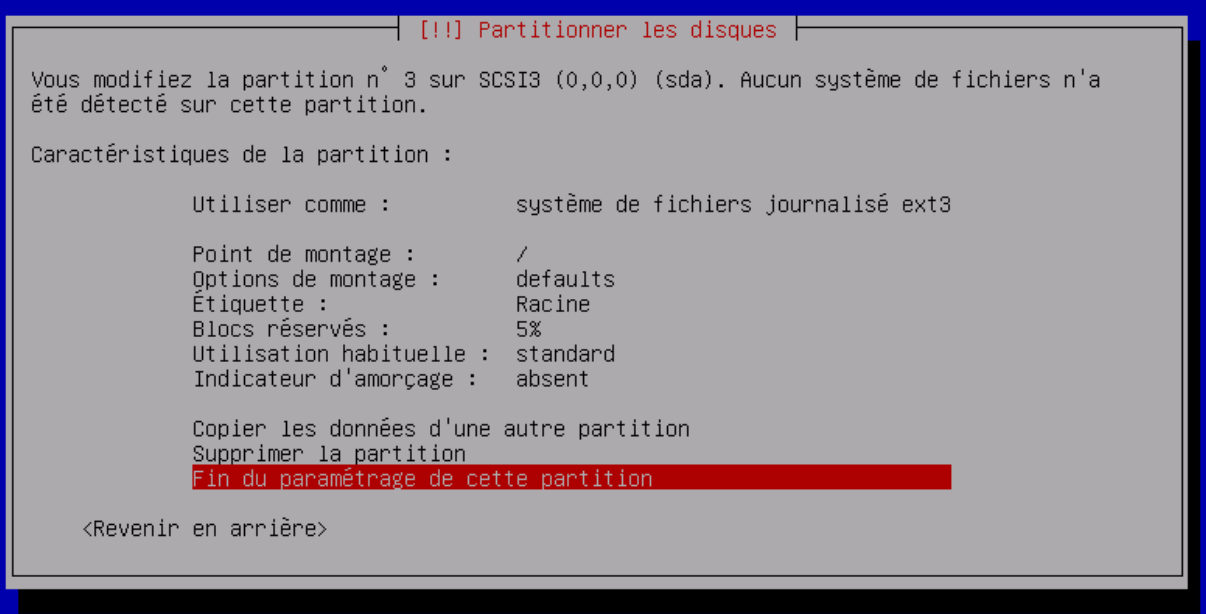

*Troisième et dernière partition : la racine «* **/** *» (qui contiendra donc le /home, /dev, /var … pour le moment !!)* 

#### **Ce qui donne :**

 $\dashv$  [!!] Partitionner les disques  $\vdash$ Voici la table des partitions et les points de montage actuellement configurés. Vous pouvez choisir une partition et modifier ses caractéristiques (système de fichiers, point de montage, etc.), un espace libre pour créer une nouvelle partition ou un périphérique<br>pour créer sa table des partitions. Partitionnement assisté Configurer le RAID avec gestion logicielle Configurer le gestionnaire de volumes logiques (LVM) Configurer les volumes chiffrés SCSI3 (0,0,0) (sda) – 16.1 GB VMware Virtual disk<br>
n 1 primaire 999.3 MB f swap swap<br>
n 2 primaire 200.3 MB B f ext3 /boot<br>
n 3 primaire 14.9 GB f ext3 / /boot Annuler les modifications des partitions Terminer le partitionnement et appliquer les changements <Revenir en arrière>

*Terminer et appliquer* 

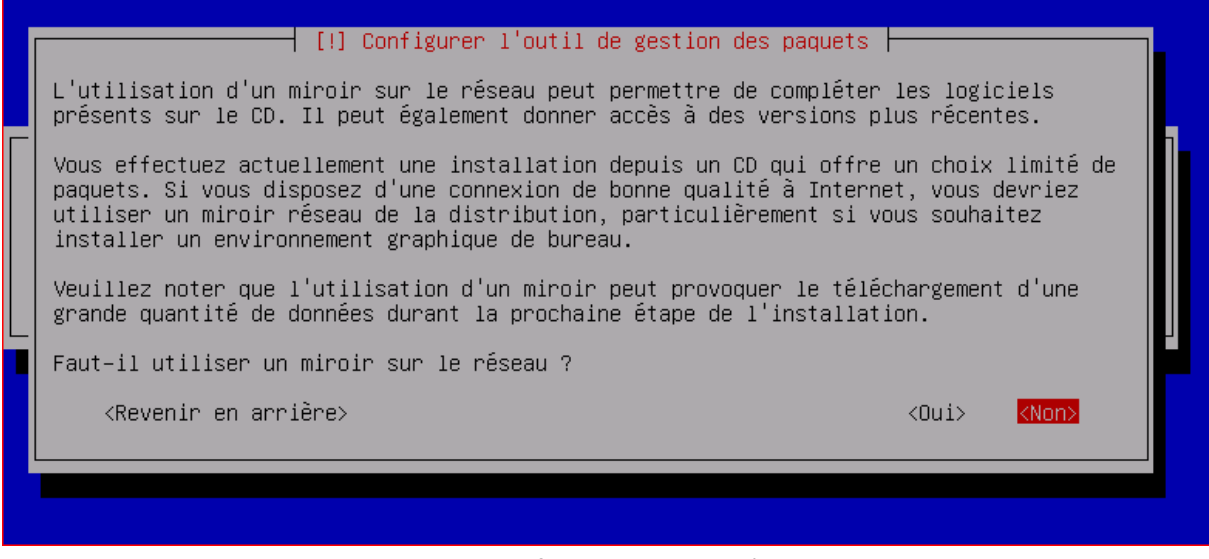

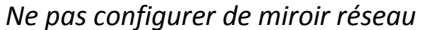

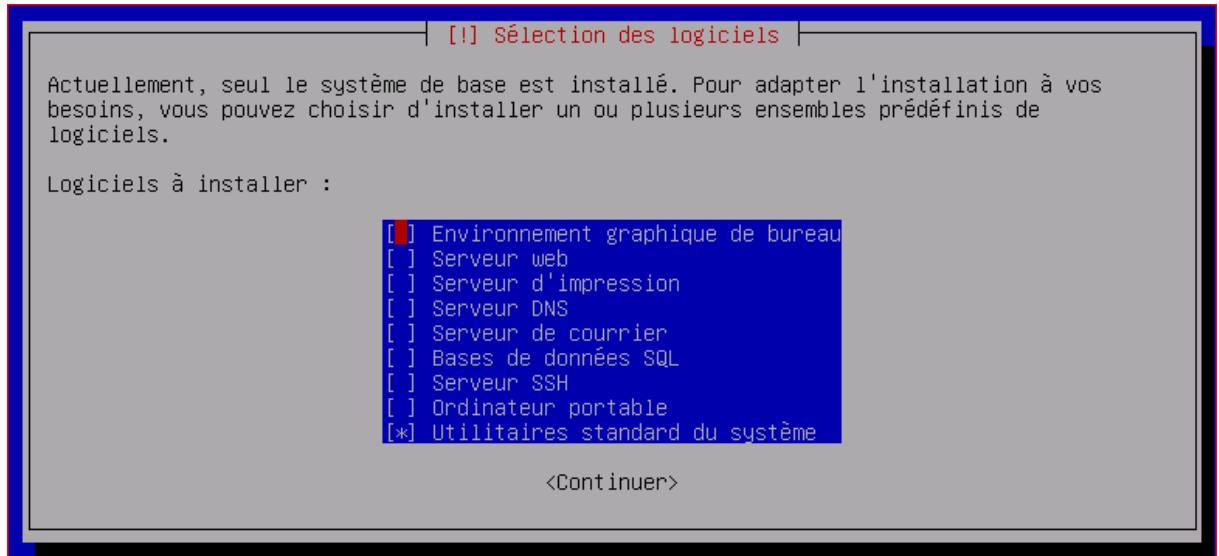

*Ne rien installer d'autre que les utilitaires standard du système et surtout pas d'interface graphique !* 

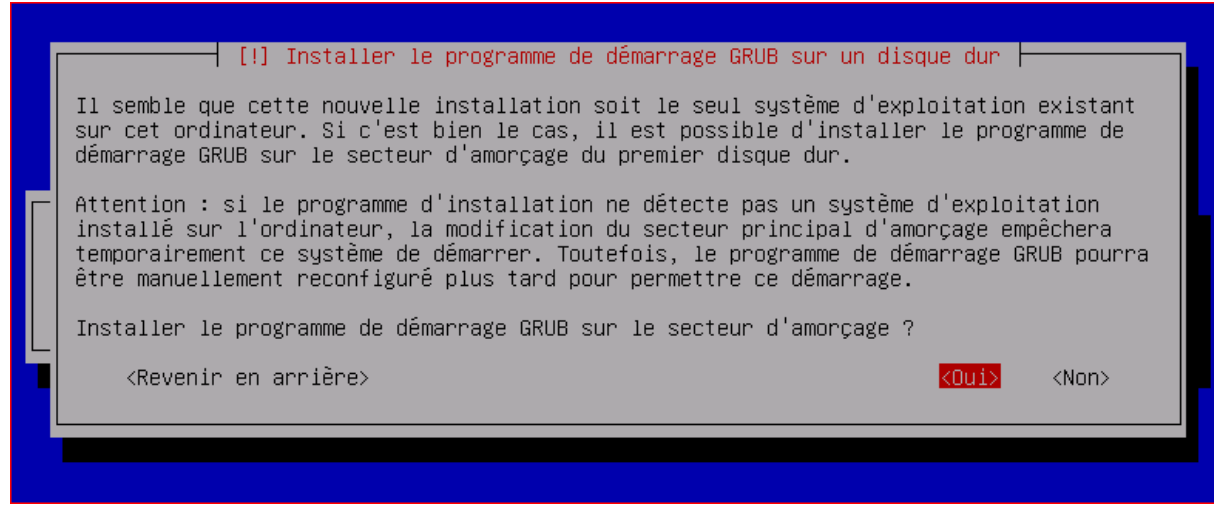

*Installer GRUB* 

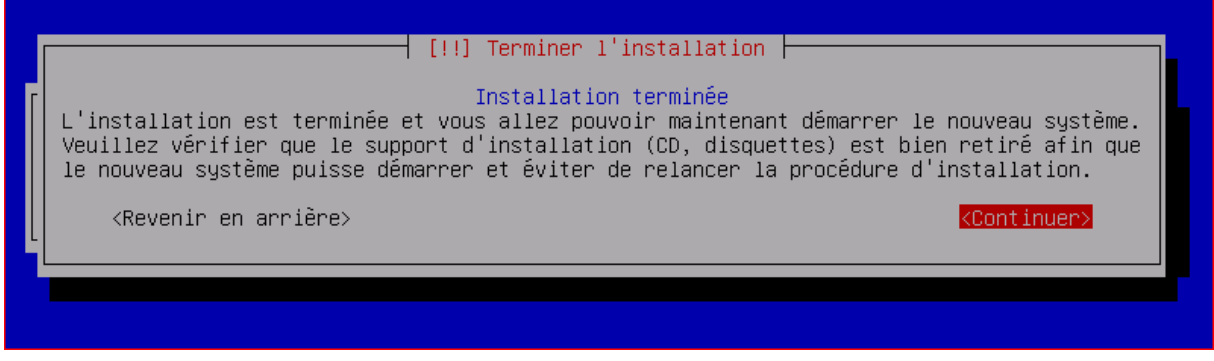

*Déconnecter votre lecteur DVD/CD ou votre image ISO (afin d'éviter de redémarrer sur l'installateur » puis continuer* 

- **Répéter cette même procédure pour l'installation du deuxième serveur (seul le nom de l'hôte change…)**
- **3. Configuration « basique » de l'OS : exemple pour le serveur « master »**

But : *configuration du réseau, installation et configuration d'un serveur SSH (pour la prise en main distante via un client SSH – Putty -), configuration des outils de virtualisation (optionnel), ajout d'alias pour simplifier l'utilisation des lignes de commandes, colorisation du shell, activation du pavé numérique etc.* 

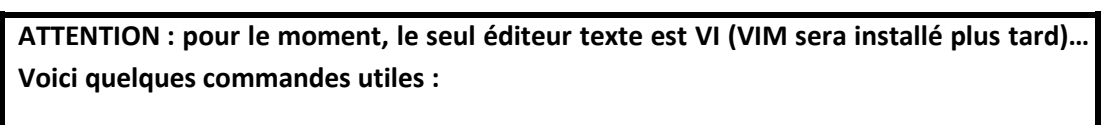

*Les commandes de base du mode normal* 

:q! [Entrée] pour quitter sans sauver,

:w [Entrée] pour enregistrer,

:wq [Entrée] pour enregistrer et quitter,

:u[Entrée] permet d'annuler (ou :undo).

*Les commandes de base du mode insertion* 

a Ajouter du texte après le curseur

A Ajouter du texte en fin de ligne courante

i Insérer du texte avant le curseur

I Insérer du texte en début de ligne

o ou O Créer une ligne vierge sous ou au dessus du curseur

- Vérifier que le fichier /etc/hostname comporte bien une seule ligne avec un nom d'hôte correct
- Vérifier la configuration réseau qui devrait ressembler à ceci : (fichier /etc/network/interfaces)

# This file describes the network interfaces available on your system # and how to activate them. For more information, see interfaces(5).

```
# The loopback network interface 
auto lo 
iface lo inet loopback 
# The primary network interface 
auto eth0
```

```
allow-hotplug eth0 
iface eth0 inet static 
address 172.20.160.14 
netmask 255.255.240.0 
gateway 172.20.160.3 
dns-nameservers 172.20.160.7 => optionnel
```
### - **Remplacer les variables adress, netmask, gateway, dns-nameservers par leurs valeurs correctes si besoin.**

Si vous ne disposez pas de serveur DNS, pensez à renseigner les adresse IP et noms DNS de vos deux hôtes dans le fichier /etc/hosts et testez avec uname –n

 Vérifier le fichier /etc/resolv.conf qui devrait ressembler à cela … le modifier ou ajouter des adresses de serveurs DNS au besoin…

```
domain corp.lan 
Search corp.lan 
nameserver 172.20.160.7 
nameserver 172.20.160.8
```
 Créer le fichier /etc/apt/apt.conf pour autoriser les mises à jour de paquets en utilisant un serveur proxy pour sortir sur internet (en HTTP)

Acquire::http::Proxy "http://adresse-IPde-votre-proxy:PORT";

Éditer les sources des paquets : **vim /etc/apt/sources.list** comme il suit :

 $\mathbf{\ddot{H}}$ # deb cdrom:[Debian GNU/Linux 6.0.3 \_Squeeze\_ - Official i386 CD Binary-1 20111 08-13:01]/ squeeze main #deb cdrom: [Debian GNU/Linux 6.0.3 \_Squeeze\_ - Official i386 CD Binary-1 201110 8-13:01]/ squeeze main deb http://security.debian.org/ squeeze/updates main deb-src http://security.debian.org/ squeeze/updates main # squeeze-updates, previously known as 'volatile' # A network mirror was not selected during install. The following entries # are provided as examples, but you should amend them as appropriate # for your mirror of choice. deb http://ftp.debian.org/debian/ squeeze-updates main deb-src http://ftp.debian.org/debian/ squeeze-updates main deb http://ftp.fr.debian.org/debian/ squeeze main deb-src http://ftp.fr.debian.org/debian squeeze main\_

- Suppression du CD / DVD comme source
- Autorisation de l'utilisation des dépôts Internet officiels
- Editer /etc/wgetrc pour autoriser le téléchargement de fichiers via un serveur proxy: (si besoin) http\_proxy = http://@IP-votre-proxy:PORT/
- Activer le verrouillage numérique au démarrage :

Editer le fichier /etc/init.d/bootmisc.sh et ajouter en fin de fichier :

```
for tty in dev/tty[1-6] 
do 
  setleds -D +num < $tty > /dev/null 
done
               for tty in dev/tty[1-6]
               do
               setleds -D +num < $tty > /dev/null
               done |
```
- **Redémarrez votre serveur afin de bien prendre en compte tous les changements réseau et connectez votre carte réseau virtuelle au réseau (+ tests de base d'accès au réseau…)** 

*A. Installation de VIM & configuration de VIM:* 

```
apt-get update 
apt-get install vim
```
 Activer la coloration syntaxique de VIM : éditer le fichier /etc/vim/vimrc et décommenter : syntax on

```
Vim5 and later versions support syntax highlighting. Uncommenting the next
 line enables syntax highlighting by default.
syntax on
```
Activer les alias et la couleur du shell :

Dans le fichier /home/debianadmin/.bashrc décommenter **ForceColorPrompt=Yes** et les alias.

Copier ensuite le fichier **.bashrc** dans le répertoire **root** via cp /home/debiandamin/.bashrc /root/.bashrc*. Se relogguer.*

- B. *Installation de SSH :* apt-get install ssh
- *C.* Mettre à jour la distribution & installer les vmware tools *:*

```
apt-get update 
apt-get install make gcc 
apt-get install linux-headers-$(uname -r) 
mount /dev/cdrom/ /mnt
cp /mnt/VmWareTools.tar.gz /tmp/ 
tar –zxvf /tmp/VmWareTools.tar.gz 
cd /tmp/WmareTools/ 
./vmware-install.pl 
apt-get upgrade
```
- **Répéter cette même procédure pour la configuration basique du deuxième serveur (en modifiant les paramètres variables…)**
- **Tester le dialogue entre les deux serveurs WebDAV (« master » et « slave »)**

#### **4. Sécurisation de vos serveurs**

#### *A. Sécurisation de SSHd*

- Ne pas permettre la connexion directe en SSH en tant que *root* est indispensable
- N'autorisez que le strict minimum d'adresses IP à se connecter en SSH sur vos hôtes

```
Interdire l'accès root par SSH : modifier /etc/ssh/sshd_config : 
passer PermitRootLogin à NO
```
N'autoriser que certaines IP à se connecter en SSH : utiliser les fichiers /etc/hosts.allow et /etc/hosts.deny.

Dans /etc/hosts.deny : Interdire toute connexion SSH

sshd:ALL

Dans /etc/hosts.allow : autoriser uniquement les IP voulues (poste d'administration + serveurs WebDAV)

- sshd:192.168.1.5
- $\blacksquare$  sshd:202.54.1.5

Pour plus de souplesse, et, cela sera utile plus tard dans l'activité, il serait bon d'autoriser vos serveurs WebDAV à faire des connexions SSH entre eux (pour faire du *Rsync* ou des transferts *SCP* en *turbo SSH* par exemple…)

Cela est possible grâce à l'argument « *Match* » qui permet de faire des conditionnelles dans le fichier /etc/ssh/sshd\_config

Ici, j'autorise mes deux serveurs WebDAV et deux postes « administrateurs » à faire une connexion SSH directe en tant que *root* 

```
Match Address 172.
      PermitRootLogin yes
```
**Attention : l'argument « Match » englobe les arguments suivants (sauf si appel à une nouvelle conditionnelle de type « Match ») : placer donc systématiquement cet argument en fin de fichier….** 

*B. Protection contre les attaques DoS et le « Brute-Force » :* 

Afin d'augmenter d'un cran la sécurité de vos serveurs, il convient d'installer une solution qui peut bannir tout hôte pouvant présenter une menace pour le serveur, comme une attaque *DoS* , un brute- force sur les mots de passe, des échecs d'authentification etc.

**Fail2Ban** fait ça très bien et est simple à administrer.

Installation : apt-get install fail2ban

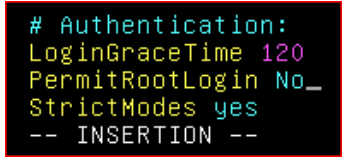

**A savoir :** Les fichiers de configuration se trouvent dans /etc/fail2ban

- fail2ban.conf : le fichier de configuration général
- $\blacksquare$  jail.conf : le paramétrage des différents services à protéger
- filter.d: répertoire contenant les motifs à détecter dans les fichiers de logs (par services)
- action.d : répertoire contenant les différentes actions à entreprendre
- Après chaque modification, il conviendra de redémarrer le service Fail2Ban pour appliquer les changements dans les différents fichiers de configuration…

#### **ATTENTION :**

- pensez à définir une adresse IP qui sera ignorée par **Fail2Ban** pour pouvoir continuer à prendre la main sur votre serveur en cas d'erreur de configuration
- je vous conseille également d'ignorer l'adresse IP de vos deux serveurs **WebDAV** ainsi que l'IP virtuelle utilisée par **Heartbeat**

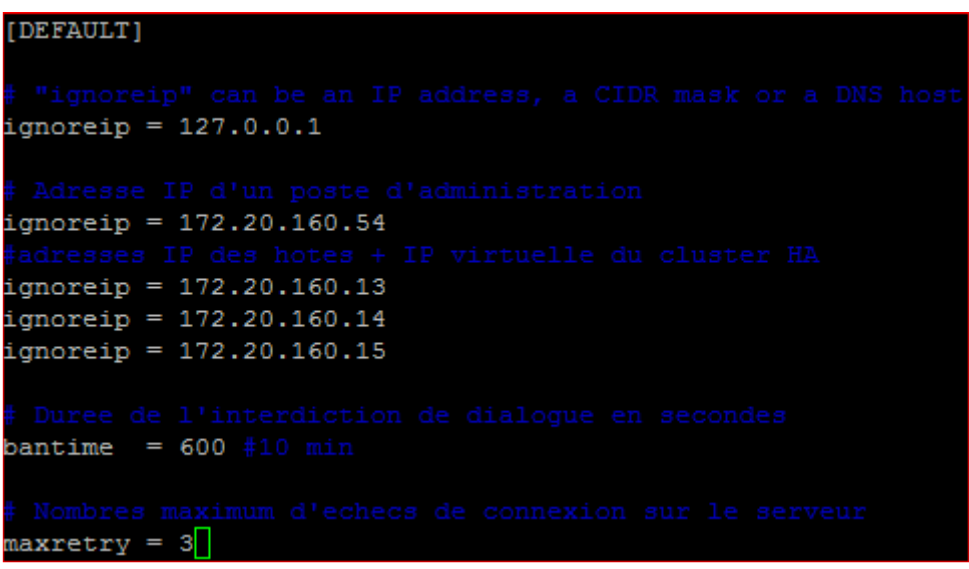

- **Commencez par sécuriser votre service** *sshd***. Une fois Apache + WebDAV installés, vous devrez également sécuriser ces services.**
- **A faire sur vos deux serveurs…**

*Voir aussi :* **http://j2c.org/informatique/linux/fail2ban.php**

#### **Commandes utiles :**

- Voir les IP bloquées en fonction des filtres : iptables –L
- Voir toutes les IP bloquées : iptables –L | grep « DROP »
- Déloquer toutes les IP bannies (temporairement dans « IPTABLES ») : le plus simple et de redémarrer Fail2Ban : invoke-rc.d fail2ban restart
- Débloquer une IP : iptables –D nom-du-filtre-ip-bannie numéro-IP

**Exemples :** 

|               |     | root@dav-node1:~# iptables -L   grep "DROP"   |             |
|---------------|-----|-----------------------------------------------|-------------|
| <b>DROP</b>   | all | irh-tmg.corp.lan                              | anvwhere    |
| <b>DROP</b>   | all | -- vostro19.corp.lan                          | anywhere    |
|               |     | Ces hôtes sont bloqués                        |             |
|               |     |                                               |             |
|               |     | Chain fail2ban-apache-noscript (1 references) |             |
| target        |     | prot opt source                               | destination |
| <b>DROP</b>   | all | irh-tmg.corp.lan                              | anywhere    |
| <b>DROP</b>   |     | all -- vostro19.corp.lan                      | anywhere    |
| <b>RETURN</b> | a11 | anvwhere                                      | anvwhere    |

*Ces hôtes sont bloqués pour tentative d'exécution d'un script non présent ou non autorisé* 

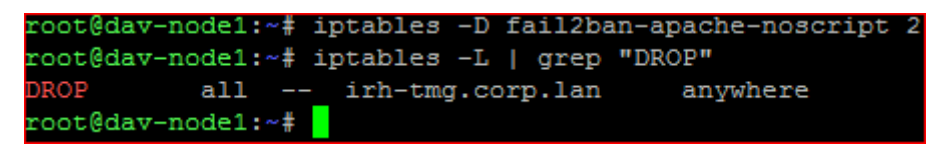

*La deuxième IP bannie a été retirée du filtre IPTABLES « fail2ban-apache-noscript » : elle est de nouveau autorisée* 

**Fail2Ban et alertes par Email :** Fail2Ban peut vous informer de chaque action qu'il effectue par mail. Pour cela, il faudra soit installer un serveur SMTP, soit installer Postfix en mode RELAY (Postfix transmettra simplement les messages à envoyer à un serveur SMTP). J'ai, pour ma part, choisi cette option. Cependant, l'installation de postfix entraîne la désinstallation d'EXIM4… qui est lui utilisé par les scripts d'HeartBeat pour alerter par mail en cas de bascule de nœud…

#### **Installation de postfix :**

Apt-get install postfix

- Choisir de l'installer en mode « *Serveur Internet* » ou « *Serveur FAI* » pour préconfigurer le mode « *relais* »
- Dans le fichier /etc/postfix/main.cf ajouter/modifier la ligne relayhost en y ajoutant l'adresse IP de votre serveur SMTP
- **Relancer postfix**

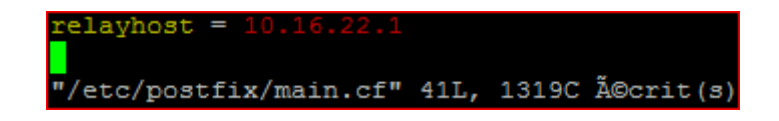

Voici un aperçu de ce que cela peut donner :

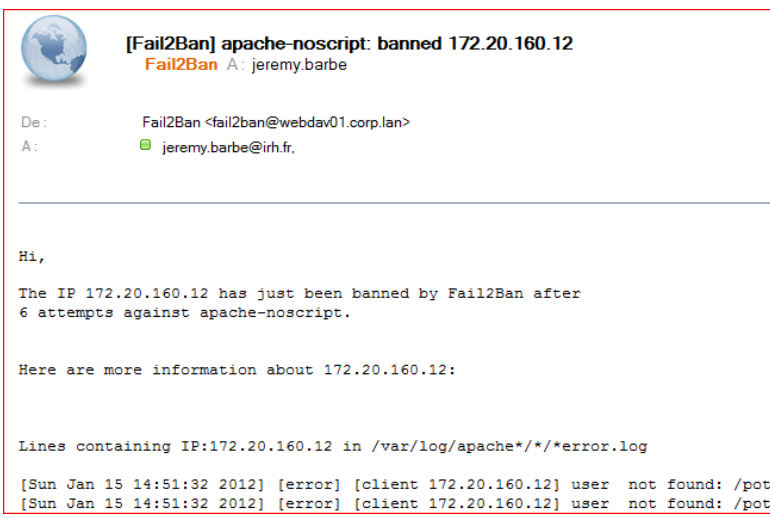

#### *C. Optimiser le dialogue entre vos serveurs*

Pour le moment, vous pouvez, via SSH, faire communiquer vos deux serveurs : prise en main de la console, transfert de fichiers via SCP.

| root@webdav01:~# ssh debianadmin@webdav02                                                                                                    |
|----------------------------------------------------------------------------------------------------|
| The authenticity of host 'webdav02 (172.20.160.14)' can't be established.                                                                                                    |
| RSA key fingerprint is 70:8a:91:f4:c6:2a:50:66:c6:23:88:ef:17:2d:85:9e.                                                                                                    |
| Are you sure you want to continue connecting (yes/no)? yes                                                                                                    |
| Warning: Permanently added 'webdav02' (RSA) to the list of known hosts.                                                                                                    |
| debianadmin@webdav02's password:                                                                                                    |
| Linux webdav02 2.6.32-5-686 #1 SMP Thu Nov 3 04:23:54 UTC 2011 i686                                                                                                    |
| The programs included with the Debian GNU/Linux system are free software;<br>the exact distribution terms for each program are described in the<br>individual files in /usr/share/doc/*/copyright. |
| Debian GNU/Linux comes with ABSOLUTELY NO WARRANTY, to the extent<br>permitted by applicable law.                                                                                                  |
| Last login: Thu Jan 12 20:22:40 2012 from vostro19.corp.lan<br>debianadmin@webdav02:~\$                                                                                                    |

*Ici, je prends la main sur WebDAV02 à partir de WebDAV01 en SSH* 

**Problème :** il faut à chaque fois saisir le mot de passe… et si l'on souhaite automatiser certaines actions entre les deux serveurs, il faudra faire apparaître le mot de passe dans votre script par exemple…

**La solution :** Turbo SSH permet de faire une connexion entre un ou plusieurs hôtes sans avoir à saisir le mot de passe. Ce système se base sur un système d'échange de clefs publique et privée…

Nous allons permettre une connexion SSH dans les deux sens :

- webDAV01 => WebDAV02
- WebDAV02 => WebDAV01

**Il faudra donc, sur chaque serveur, générer une clef privée et copier la clef publique correspondant sur l'hôte qui devra pouvoir se connecter sans saisie de mot de passe.** 

2 machines :

- **A,** hôte qui doit pouvoir se connecter en mode turbo sur B
- **B,** hôte qui accepte la connexion en mode turbo

#### **ATTENTION : Les clefs sont générées depuis le poste A. Le login en cours est inscrit dans la clef (ex: debianadmin)**

**Ce login doit donc exister sur le poste B !** 

Commande sur le poste A : génération des clefs publique et privée : ssh-keygen -t rsa

- clef privée : %user%/.ssh/id\_rsa
- clef publique : %user%/.ssh/id\_rsa.pub

#### **ATTENTION : Ne pas saisir de passphrase lors de la génération des clefs, cela impliquerait de devoir la saisir à la connexion ou au reboot du serveur SSH.**

#### Commande sur le poste B :

La clef publique doit être placée dans le fichier authorized\_keys (à créer)

Copie de la clef publique du poste A :

- scp login@IPPOSTEA:/home/%user%/.ssh/id\_rsa.pub /home/%user%/.ssh/authorized\_keys
- chmod 600 /htome/%user%/.ssh/authorized\_keys

**Attention** : si une connexion en tant que *root* est nécessaire, il faudra autoriser la connexion SSH en *root* en passant **PermitRootLogin** à **1** dans le fichier /etc/ssh/sshd\_config

 $\Rightarrow$  Dans mon cas, j'ai réglé le problème avec les exceptions via l'argument « match »

- **testez une connexion SSH de WebDAV01 vers WebDAV02 et inversement : si vous n'avez plus besoin de saisir de mot de passe, alors cela fonctionne !** 

root@webdav01:~# ssh webdav02 Linux webdav02 2.6.32-5-686 #1 SMP Thu Nov 3 04:23:54 UTC 2011 i686 The programs included with the Debian GNU/Linux system are free software; the exact distribution terms for each program are described in the individual files in /usr/share/doc/\*/copyright. Debian GNU/Linux comes with ABSOLUTELY NO WARRANTY, to the extent permitted by applicable law. Last login: Sat Jan 14 12:27:43 2012 from webdav01.corp.lan root@webdav02:~#

*Connexion SSH de WebDAV01 vers WebDAV02 : plus besoin de mot de passe* 

|                  | root@webdav02:~# scp /home/debianadmin/essai.txt root@webdav01:/home/debianadmin |                  |           |       |
|------------------|----------------------------------------------------------------------------------|------------------|-----------|-------|
| essai.txt        |                                                                                  | 100 <sup>8</sup> | 6 0.0KB/s | 00:00 |
| root@webdav02:~# |                                                                                  |                  |           |       |

*Copie SSH d'un fichier de WebDAV02 vers WebDAV01 : plus besoin de mot de passe* 

#### **5. Installation du serveur web et configuration**

*A. Installation d'Apache, php, MySQL, WebDAV* 

Nous allons installer et configurer, dans un premier temps, un serveur Web basé sur Apache 2. Nous y ajouterons le module WebDAV. En parallèle, nous allons adjoindre à notre serveur le support de php5 et MySQL (car nécessaires dans la phase de mise en place d'une interface graphique sur notre serveur WebDAV)

```
apt-get update 
apt-get install apache2 php5 mysql-server php5-mysql phpmyadmin 
php5-ldap
```
- Pour MySQL, donner un mot de passe à l'utilisateur *root*
- Pour phpMyAdmin, choisir de l'installer pour *apache2*

Pour le moment, nous avons juste un serveur Apache supportant *php* et une base *MySQL* opérationnelle (et vide)

Testez : avec un navigateur, ouvrir http://webdav01.corp.lan. Cette page devrait s'afficher... (remplacer au besoin avec votre propre nom DNS ou avec l'adresse IP de votre serveur)

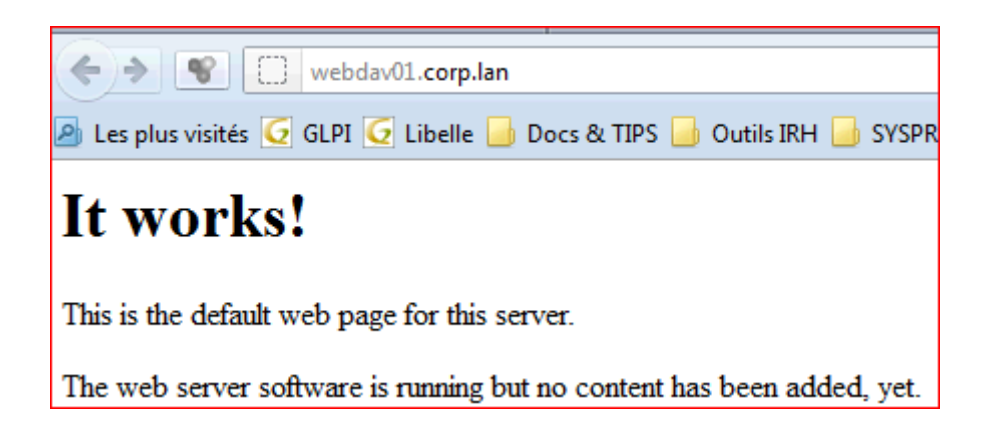

Pour tester PHP, il suffit de créer une page **test.php** dans /var/www/ avec vim. Cette page contiendra le code suivant :

```
<?php 
// Affiche toutes les informations relatives à la gestion de php et 
ses modules 
phpinfo(); 
?>
```
٩

Avec un navigateur, si vous affichez cette page, vous devriez obtenir ceci :

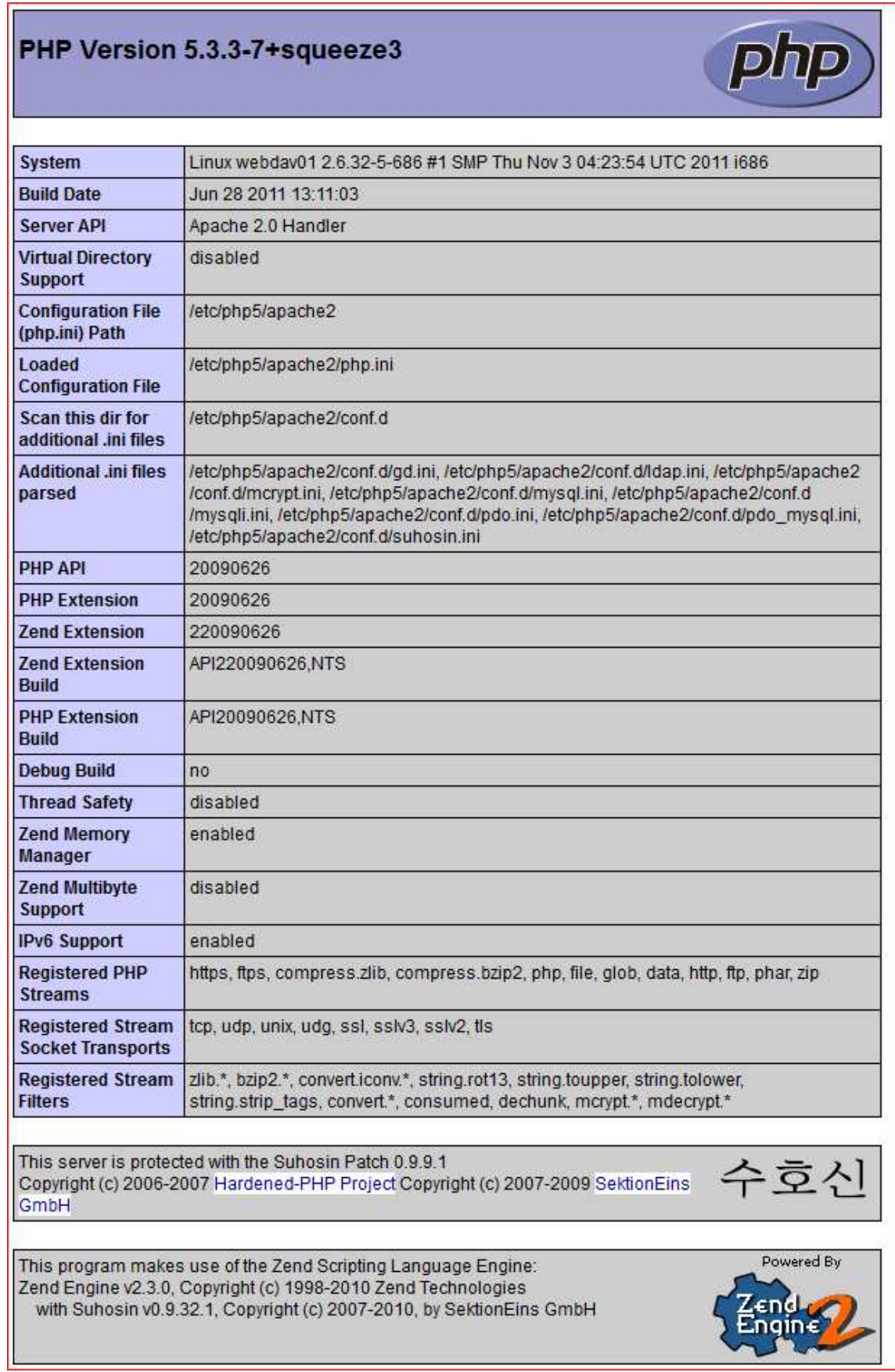

Il nous faut maintenant activer WebDAV sur notre serveur. WebDAV est une «extension du protocole http. Sous Apache, il est composé de deux modules : **dav.mod** et **dav\_fs.mod**. Ces modules sont installés par défaut en même temps qu'apache mais ne sont pas activés.

#### **A savoir sur apache dans une configuration par défaut :**

- Binaire du service : /usr/sbin/apache2
- Fichier de configuration principal : /etc/apache2/apache2.conf
- Fichier de configuration de la sécurité d'apache : /etc/apache2/cond.d/security
- Fichier de configuration du site apache par défaut : /etc/apache2/siteavailable/default
- Répertoire des « sites » apapche : /etc/apapche2/sites-available/
- Répertoire des « sites » apache actifs : /etc/apache2/sites-enabled/
- Répertoires des modules apache : /etc/apache2/mods-available/
- Répertoires des modules apache actifs : /etc/apache2/mods-enabled/
- Répertoire de configuration destiné aux modules tiers : /etc/apache2/conf.d/
- **Emplacement des logs :** /var/log/apache2
- Répertoire de base des sites Web : /var/www/

Apache utilisait initialement le fichier de configuration **httpd.conf**. Dans le but de maintenir une compatibilité avec une configuration préétablie ou avec certains « vieux » modules, ce fichier est maintenu et il est chargé au démarrage d'apache par un appel « include httpd.conf » dans le fichier **apache2.conf. Il en est de même pour la majorité des fichiers de** configuration (modules tiers, sites apache etc.) : **phpmyadmin** par exemple dispose d'un fichier de configuration /etc/apache2/conf.d/phpmyadmin qui est chargé par l'argument include conf.d

L'activation d'un module apache se fait la création d'un lien symbolique dans le répertoire /etc/apache2/mods-enabled/ pointant vers le module disponible dans le répertoire /etc/apache2/mods-available/

Pour simplifier l'activation d'un module apache, plutôt que de créer le lien symbolique avec la commande **ln –s** , il suffit d'utiliser la commande a2enmod suivie du nom du module à activer.

C'est le même principe pour l'activation d'un site apache, mais on utilise la commande **a2ensite** (on peut également créer le lien symbolique manuellement avec  $\ln -s$ )

**Après une modification dans un fichier de configuration, il est nécessaire de demander au service apache de relire l'ensemble des fichiers de configuration pour prendre en compte les changements :** 

**invoke-rc.d apache2 reload** 

**Après activation d'un module, il est nécessaire de redémarrer le service apache :** 

**invoke-rc.d apache2 restart**

#### **Activation des modules WebDAV :**

- a2endmod dav
- **a2enmod day fs**
- a2enmod dav\_lock

■ invoke-rc.d apache2 restart

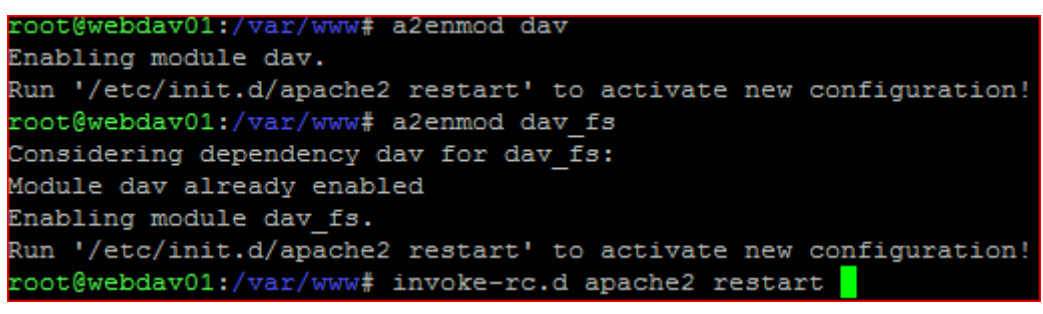

*Les modules sont activés* 

Il ne reste plus qu'à tester : dans un premier temps, on va autoriser l'accès en lecture à notre répertoire Web par défaut avec un client WebDAV.

Pour se faire, il suffit d'éditer le fichier de configuration du site par défaut d'apache (/etc/apache2/sites-available/default) et d'ajouter l'argument « **DAV on** » dans les réglages de notre directory par défaut (/var/www/)

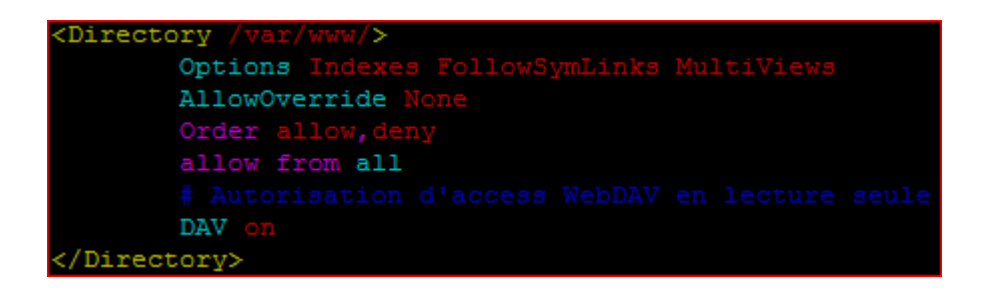

Recharger la configuration d'apache et tester !

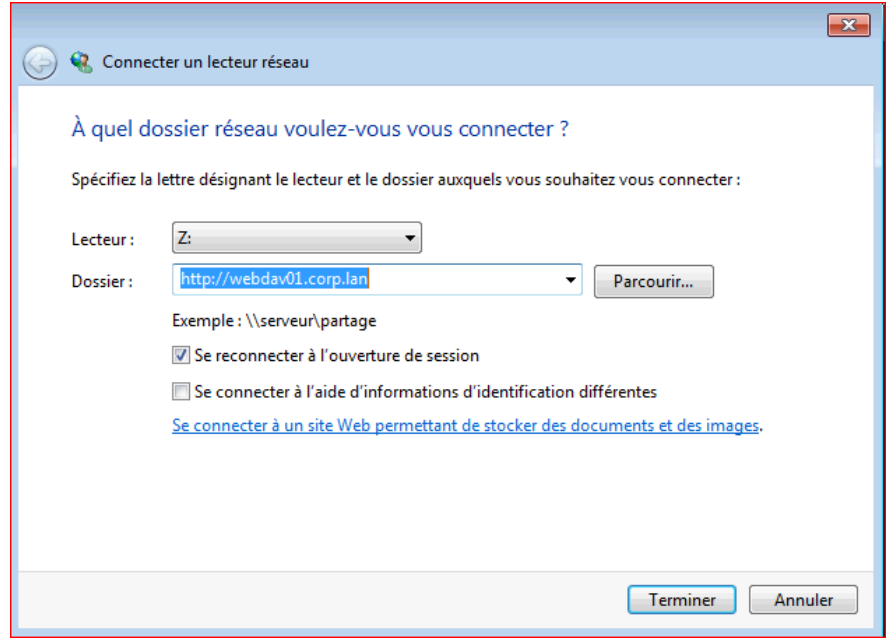

*Le plus simple sur Windows Seven : connecter un lecteur réseau à la ressource http://votreserveurDAV/*

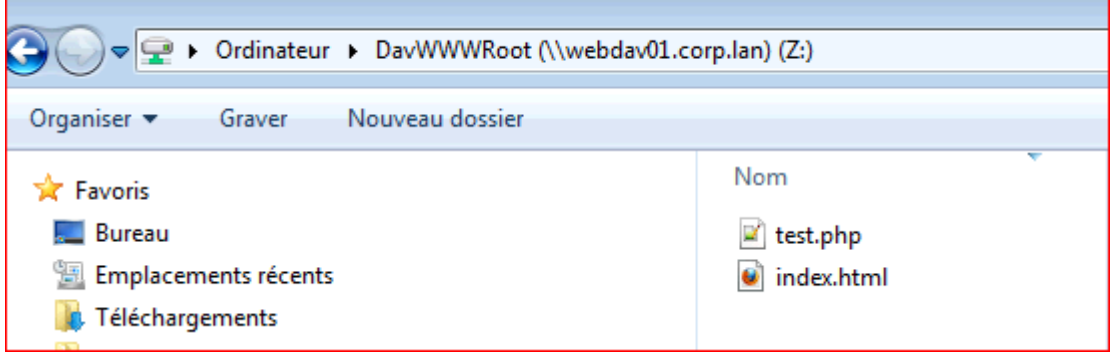

*L'accès en lecture seule fonctionne* 

Il va maintenant falloir :

- **Sécuriser notre serveur apache**
- Configurer notre serveur WebDAV (définir le répertoire de stockage des fichiers, les droits d'accès etc)
	- *B. Configuration et sécurisation du serveur*

On va maintenant sécuriser notre serveur apache

#### Sécurisation du serveur :

Le serveur, lorsqu'il ne peut satisfaire une requête, renvoie à l'internaute une page d'erreur. Cette dernière contient une signature qui, par défaut, indique la version du système d'exploitation, la version du serveur apache, le port d'écoute. Il est nécessaire de minimiser ces informations. On édite donc le fichier **/etc/apache2/conf.d/security**

- On remplace **ServerTokens Full** par **ServerTokens Prod** ce qui permet de donner le minimum d'information dans la signature des pages d'erreur.
- On peut également mettre **ServerSignature** à **Off**

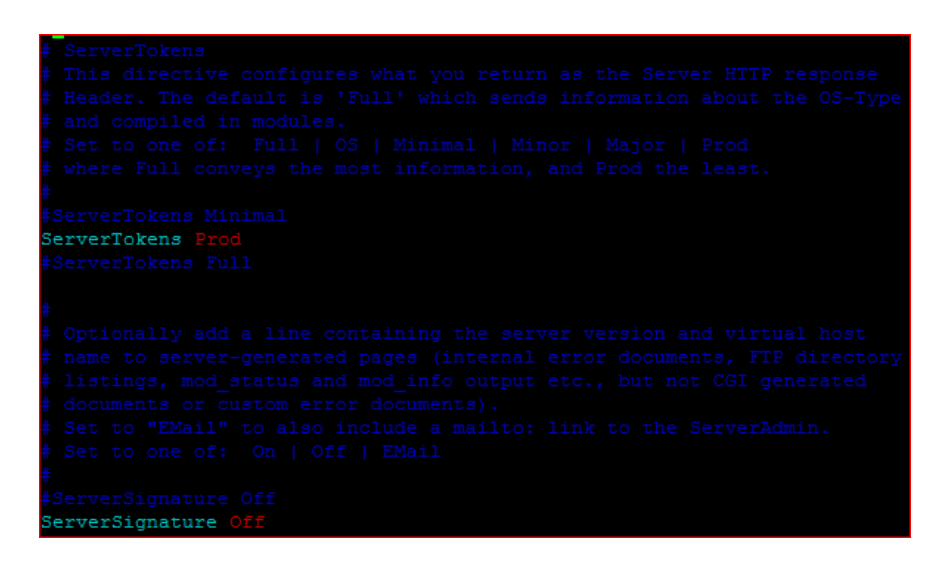

*Protection des répertoires (*<Directory>*)* 

On peut protéger les répertoires et sous répertoires contenus dans **/var/www/** par des stratégies de droits définies par des options entre les balises **<Directory /chemin/Rep> </Directory>** 

#### **Ces options, qui peuvent êtres cumulées, sont les suivantes :**

- **Indexes : .....................** Permet l'affichage du contenu d'un répertoire (en l'absence d'un fichier *index.html*)
- **FollowSymLinks : ..............** Permet l'accès direct à une ressource par un script contenu dans une page (utile par exemple pour l'URL rewriting)
- **Multiviews : ..................** Permet la sélection automatique et l'affichage de page dans une langue différente (en fonction de navigateur client)
- **ExecCgi : .....................** Autorise l'exécution de scripts CGI

#### **Les paramètres par défaut sont ceux de la racine.**

De plus, la variable **AllowOverride** permet de spécifier ou non la détection d'un fichier *.htaccess* dans un répertoire, ce qui entraîne une authentification obligatoire. Lorsque sa valeur est « **all** », la vérification préalable de fichier *.htaccess* est activée. Si sa valeur est « **none** », la protection *HTACCESS* est désactivée. On spécifie ensuite l'ordre d'exécution de ces règles : **Order allow,deny** (ou l'inverse) et on spécifie enfin qui est autorisé et qui ne l'est pas.

#### **On commence par épurer le site par défaut :**

- Suppression de l'alias /doc/ qui permet d'accéder à la documentation d'apache (qui est hébergée dans /usr)
- Configuration de l'adresse mail de l'administrateur du serveur (variable ServerAdmin)
- Suppression des options sur le répertoire /var/www/ : plus de listage si le répertoire ne contient pas d'index, plus de suivi des liens symboliques etc.
- **Suppression de l'argument DAV** on

Ce qui donne :

```
<VirtualHost *:80> 
       ServerAdmin postemaster@groupeirhenvironnement.eu 
       DocumentRoot /var/www 
       <Directory /> 
             Options FollowSymLinks 
             AllowOverride None 
       </Directory> 
       <Directory /var/www/> 
             AllowOverride None 
             Order allow,deny 
             allow from all 
       </Directory> 
       ScriptAlias /cgi-bin/ /usr/lib/cgi-bin/ 
       <Directory "/usr/lib/cgi-bin"> 
             AllowOverride None 
             Options +ExecCGI -MultiViews +SymLinksIfOwnerMatch 
             Order allow,deny 
             Allow from all 
       </Directory> 
       # Emplacement des logs pour /var/www/ 
       ErrorLog ${APACHE_LOG_DIR}/error.log
```

```
 LogLevel warn 
       CustomLog ${APACHE_LOG_DIR}/access.log combined 
</VirtualHost>
```
*C. Création d'un nouveau site apache pour gérer notre serveur WebDAV :* 

On crée le site apache « webdav » dans /etc/apache2/sites-available/ à partir du fichier « default »

 cp /etc/apache2/sites-available/default /etc/apache2/sitesavailable/webdav

En parallèle, créer sur votre serveur le répertoire « webdav » où seront stockés les fichiers « web » : nous le placerons dans /var/www/webdav/. Il faudra également donner les droits en lecture et écriture (car apache devra pouvoir écrire dans le répertoire afin que les utilisateurs puissent faire des dépôts de fichiers)

- mkidr /var/www/webdav: création du répertoire
- chown www-data :www-data /var/www/webdav : l'utilisateur exécutant le processus apache2 est déclaré utilisateur et groupe propriétaire
- chmod 775 /var/www/webdav : les propriétaires (utilisateur et groupe www-data) peuvent lire et écrire dans le répertoire, les autres n'ont que le droit de parcours et lecture.

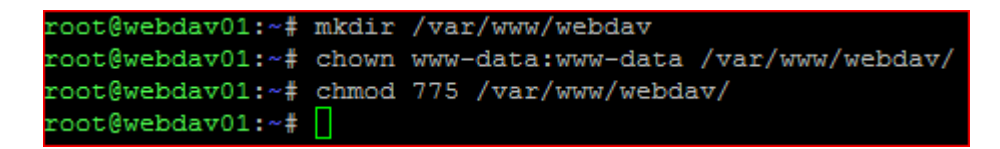

**Il va maintenant falloir charger notre nouveau site « webdav » : créer le lien symbolique du site dans** /etc/apache2/sites-enabled

**Désactiver aussi le site par défaut :** rm /etc/apache2/sites-enabled/000-default

- **Pour prendre en compte les modifications, il faudra recharger apache…** 

```
coot@webdav01:/etc/apache2/sites-enabled# ln -s /etc/apache2/sites-available/webdav webdav:
root@webdav01:/etc/apache2/sites-enabled# 11
total 0
lrwxrwxrwx 1 root root 26 14 janv. 13:35 000-default -> ../sites-available/default
lrwxrwxrwx 1 root root 35 14 janv. 18:54 webdav -> /etc/apache2/sites-available/webdav
root@webdav01:/etc/apache2/sites-enabled# invoke-rc.d apache2 reload
```
**Testez, avec un navigateur, l'accès aux URL suivantes :** 

- http://@IP-de-votre-serveur/ => doit lister un répertoire vide
- http://nom-dns-de-votre-serveur/ => même chose que ci-dessus

Si vous testez de nouveau l'accès au répertoire avec un client WebDAV, vous constaterez que l'accès en écriture est maintenant permis ! Et oui, souvenez vous, www-data à le droit d'écrire dans le répertoire grâce à la commande **chown**.

#### *D. Configuration de WebDAV*

Pour le moment, votre serveur WebDAV est fonctionnel, mais en matière de sécurité, seuls les droits du système de fichiers régulent l'accès en lecture / écriture…

Apache va permettre de changer cela grâce à la mise en place d'une authentification et de la gestion des droits avec l'argument **LIMIT**.

Testons cela : nous allons créer un sous répertoire « *pot* » dans notre dossier WebDAV. Pour ce répertoire, www-data aura le droit d'écriture. En parallèle, nous allons supprimer le droit

d'écriture de notre racine.

root@webdav01:~# cd /var/www root@webdav01:/var/www# chmod 555 webdav/ root@webdav01:/var/www# mkdir ./webdav/pot root@webdav01:/var/www# chown www-data:www-data ./webdav/pot/ root@webdav01:/var/www# chmod 775 ./webdav/pot/

Au niveau des droits, nous avons maintenant ceci :

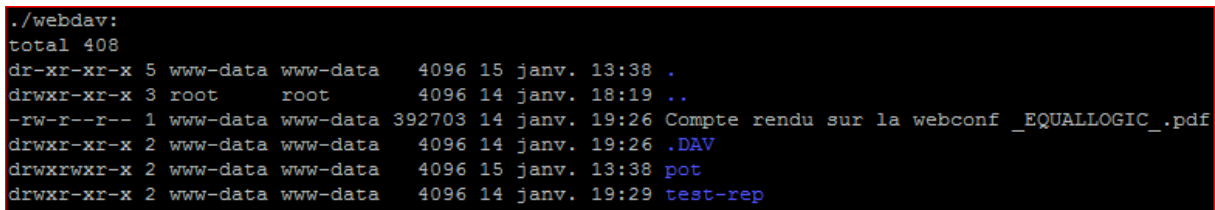

Notre racine n'est plus inscriptible via WebDAV, son sous répertoire pot, est lui inscriptible, sans authentification…

Via les droit « *directory* » d'apache, nous allons créer une authentification sur le répertoire « pot » pour limiter l'accès en écriture. Il faut éditer notre site apache « webdav »

Dans un premier temps, nous allons faire une *authentification* apache basique : on vérifie dans un fichier texte la présence d'un utilisateur et la validité du mot de passe qui lui est associé.

Nous allons placer ce fichier dans /etc/apache2 et nous appellerons le fichier « *wdutils* ». Pour peupler (et créer le fichier s'il n'existe pas), nous utiliserons l'utilitaire *htpasswd* avec l'argument « – c »

Créons notre premier utilisateur, dans mon cas « toto » :

■ htpasswd -c /etc/apache2/wdutils toto

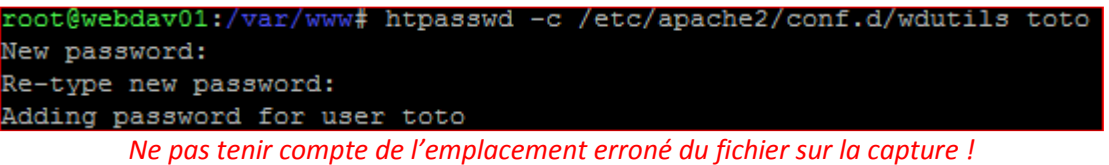

Si on regarde le fichier *wdutils*, il s'agit d'un fichier contenant la liste des utilisateurs et leurs mots de passe cryptés en **md5**

root@webdav01:/var/www# cat /etc/apache2/conf.d/wdutils toto:3dpSQ/rjCX9GE

#### **Sécurité : n'autoriser qu'apache (utilisateur et groupe) à lire le fichier uniquement**

**chmod 550 /etc/apache2/wdutils** 

Maintenant, nous allons modifier le site apache webdav afin de gérer les droits sur notre nouveau répertoire « pot » pour lequel nous définirons un accès en écriture pour les utilisateurs présents dans notre fichier *wdutils* :

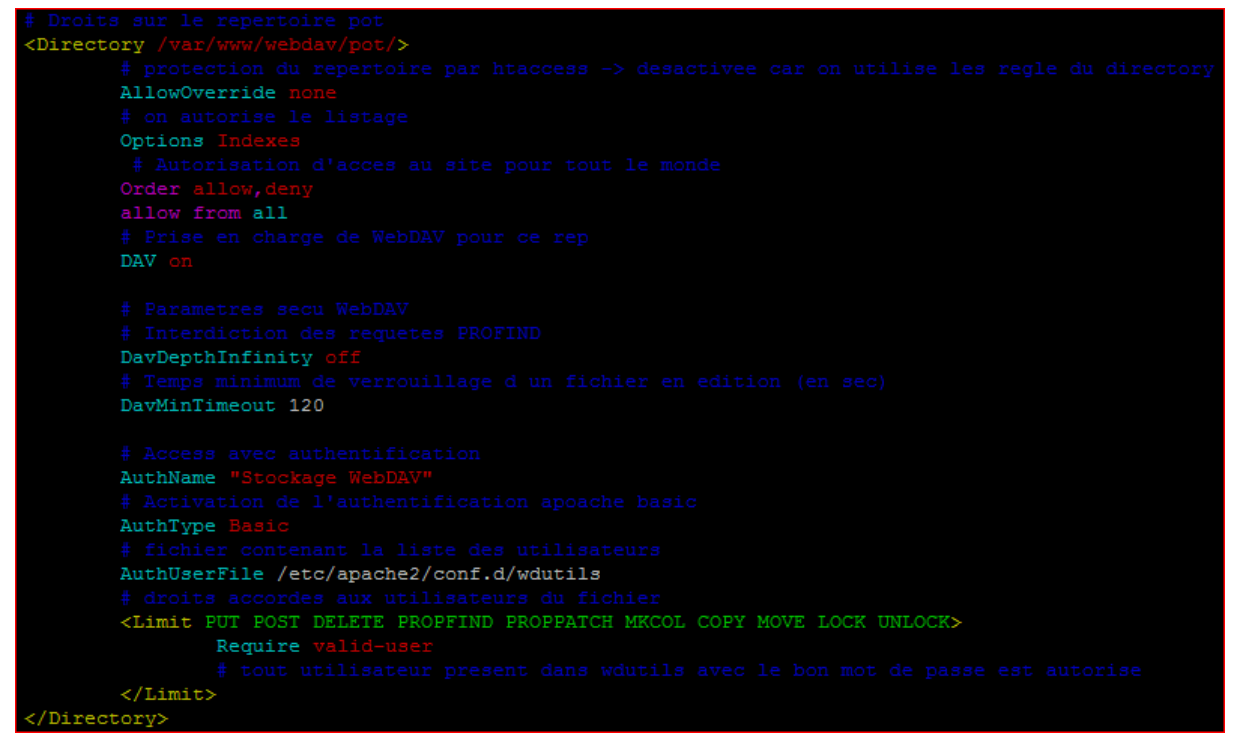

*Ne pas tenir compte de l'emplacement erroné du fichier sur la capture !* 

Il faut recharger apache pour tester !

#### **Note :**

On peut appliquer plusieurs niveaux de sécurité : par exemple n'autoriser que l'utilisateur « jean » du fichier *wdutils* (avec « require-user jean ») ou encore, n'autoriser l'accès qu'à certaines adresses IP (ou même qu'à partir d'un seul réseau)… Il est aussi possible de « jouer » sur les droits définis par la balise « <Limit> </Limit> »

De même, nous pourrions créer un certificat auto-signé pour faire fonctionner notre site webdav en HTTPS seulement…

… ou encore faire une authentification basée sur un annuaire LDAP…

#### - **Testez de nouveau l'accès !**

*Juste pour exemple, je mets en place ici une nouvelle arborescence avec accès SSL* **forcé** *et authentification LDAP :* 

- Génération d'une clef privée et d'un *certificat X509* auto signé contenant la clef publique
- Ajout de la variable **REFERRALS off** dans /etc/ldap/ldap.conf
- Activation du module SSL
- **Activation du module authnz-ldap**
- Activation du module de réécriture d'URL (rewrite)
- Création d'un nouveau site SSLwebdav pour l'écoute d'apache sur le port 443
- Modification du site apache webdav (avec authentification LDAP et passage forcé en SSL)

| root@webdav01:/var/www/webdav# 1s -all                    |  |  |  |  |  |  |
|-----------------------------------------------------------|--|--|--|--|--|--|
| total 20                                                  |  |  |  |  |  |  |
| drwxrwxr-x 5 www-data www-data 4096 15 janv. 20:33.       |  |  |  |  |  |  |
| drwxr-xr-x $3$ root root $4096$ 14 janv. $18:19$          |  |  |  |  |  |  |
| drwxr-xr-x 2 www-data www-data 4096 15 jany. 20:01 jbarbe |  |  |  |  |  |  |
| drwxr-xr-x 2 www-data www-data 4096 15 janv. 20:02 Public |  |  |  |  |  |  |
| drwxr-xr-x 2 www-data www-data 4096 15 janv. 20:02 sinfo  |  |  |  |  |  |  |

*Nouvelle arborescence de ma racine WebDAV* 

#### **Aperçu de mon site apache SSL :**

```
<VirtualHost *:443> 
       # Noms DNS de reponse du site apache 
       # Si une demande URL est faite sur ces deux noms, c'est cette 
configuration qui est appliquee 
       ServerName webdav01.corp.lan 
       ServerName webdav.corp.lan 
       # Administrateur de ce site 
       ServerAdmin jeremy.barbe@groupeirhenvironnement.eu
       # Emplacement des logs pour le site WebDAV 
       # ATTENTION : le repertoire doit exister et etre accessible en 
ecriture pour 
       # l'utiilsateur www-data 
       ErrorLog ${APACHE_LOG_DIR}/webdav/SSLerror.log 
       LogLevel warn 
       CustomLog ${APACHE_LOG_DIR}/webdav/SSLaccess.log combined 
       # Prise en charge de SSL 
       SSLEngine on 
       SSLCertificateFile /etc/apache2/server.crt 
       SSLCertificateKeyFile /etc/apache2/server.key 
       # Emplacement du repertoire de base du site 
       DocumentRoot /var/www/webdav/ 
       # Droits sur le repertoire racine 
       <Directory /var/www/webdav/> 
             AllowOverride None 
             # Autorisation du listage du repertoire 
             Options Indexes 
             # Autorisation d'acces au site pour tout le monde
             Order allow,deny 
             allow from all 
             # Prise en charge de WebDAV pour ce rep 
             DAV on 
             # Gestion des requetes PROFIND 
             DavDepthInfinity on
```
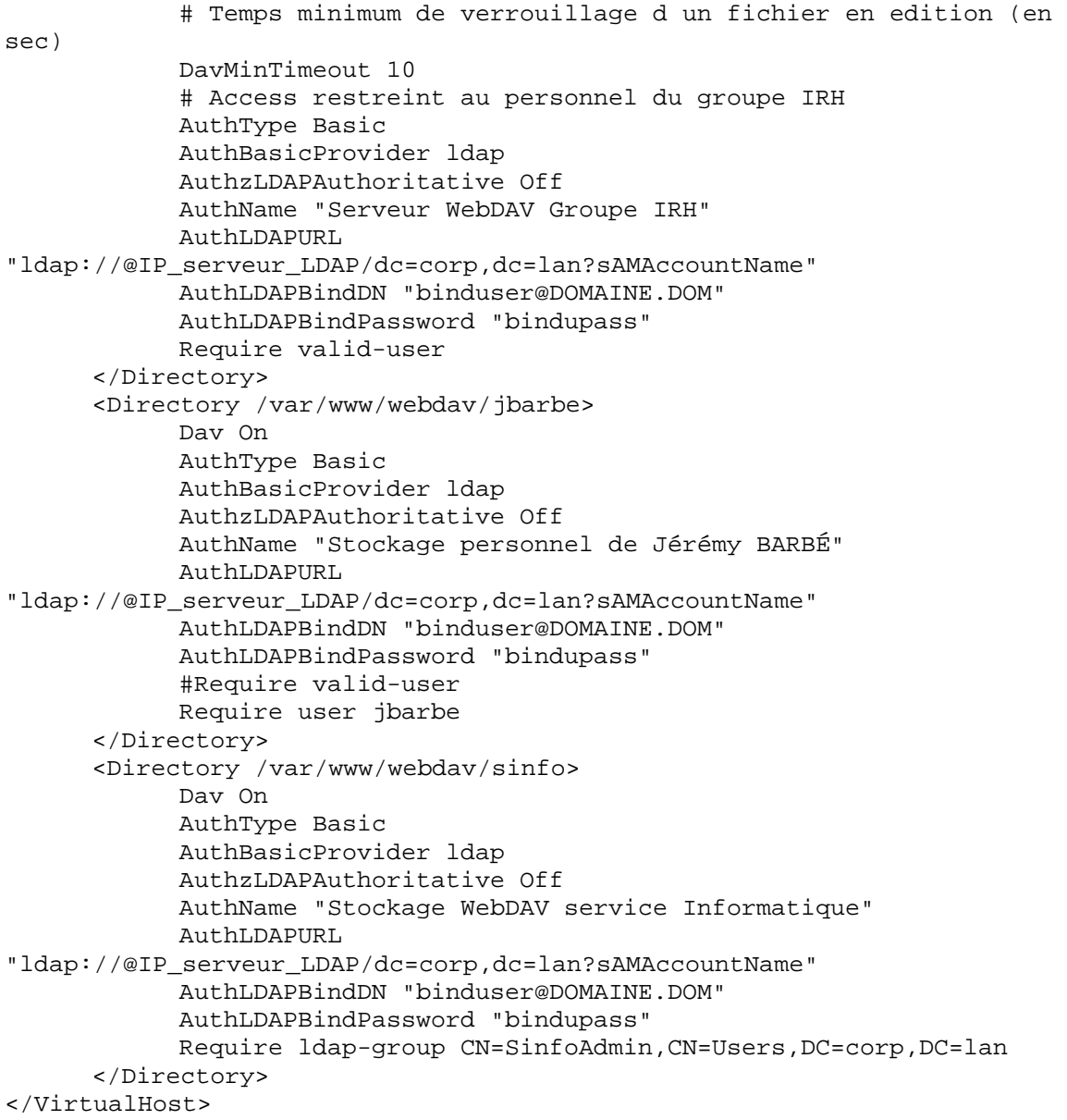

*E. Sécuriser apache avec Fail2Ban* 

Maintenant que notre service est fonctionnel, il ne reste plus qu'à activer sa protection avec Fail2Ban… Passer à **true** les sections relatives à apache et vérifier les actions menées en fonction des fichiers de configuration présents dans /etc/fail2ban/filter.d/

**ATTENTION :** *n'activez Fail2BAN qu'une fois votre serveur pleinement fonctionnel, sinon, en cas de trop nombreuses erreurs d'accès ou d'authentification, votre IP sera bannie…*

- **Il ne reste plus qu'à appliquer la même installation et configuration d'apache / webdav sur votre second serveur ! Soyez rigoureux et pensez bien à modifier les éléments variables ! (ex : «** *Servername* **»)**
- **SCP pourra vous être utile si vous ne souhaitez pas réécrire l'ensemble de vos fichiers de configuration…**

#### **6. Mise en place du cluster Haute disponibilité**

#### *A. Notions Hearbeat / Pacemaker :*

Maintenant que nos deux serveurs sont opérationnels avec une configuration rigoureusement identique, nous pouvons mettre en place un système de redondance.

Cela se passe en trois étapes :

- Bascule automatique de l'adressage IP entre les deux hôtes
- Mise en place d'un système RAID « réseau » pour le stockage WebDAV / Apache
- Synchronisation régulière des fichiers de configuration entre les deux hôtes

Heartbeat est un gestionnaire de cluster : il est en charge de la gestion des communications et de la gestion (ex : bascule d'un nœud en tant qu'esclave du cluster) de chaque nœud du cluster. Il est en charge de démarrer des scripts en fonction de l'état des nœuds qu'il supervise. (apache fait appel à des scripts de services présents dans /etc/init.d/ ; mais peut aussi utiliser des scripts conçu par l'utilisateur)

Dans sa version *1*, HeartBeat ne supervisait que l'état global d'un nœud :

 $\Rightarrow$  le serveur répond, il est en ligne, il ne répond pas, il est hors en ligne.

Depuis sa version 2, HeartBeat intègre un module supplémentaire : **pacemaker**. Pacemaker est un gestionnaire de ressources (ou CRM : *Content Resources Manager*). C'est un service capable de vérifier l'état d'un service (ex : apache) sur un nœud. Pour cela, pacemaker fait appel aux scripts d'état (*status*) de services présents dans /etc/ini.d/

Exemple pour apache : /etc/init.d/ apache2 status (même chose que invoke-rc.d apache2 status)

Ainsi, HeartBeat peut agir en fonction de l'état d'un nœud (éteint, injoignable) mais aussi en fonction de l'état des services qu'il doit rendre (dans le cas d'un service planté, HeartBeat va essayer de le redémarrer et en cas d'un certain nombre d'échecs, choisira de basculer l'ensemble des services à rendre hautement disponibles sur un autre nœud)

HearBeat peut utiliser plusieurs types de média pour la communication « inter-nœuds » :

- Un câble série (RS232) : difficile dans un environnement virtuel
- Le réseau Ethernet : un câble croisé entre deux nœuds physiques, du broadcast, du mulicast ou encore de l'unicast.

Dans l'état actuel, nous avons donc deux nœuds : *webdav01 et webdav02* avec une seule carte réseau : celle qui est sur le réseau de production et qui utilisée pour répondre aux requêtes du service apache.

Nous allons modifier légèrement notre infrastructure : nous allons relier nos deux hôtes via un nouveau réseau IP qui servira dans un premier temps aux communications d'HeartBeat. Il sera ensuite utilisé pour la réplication des données en temps réél via DRBD. Ce nouveau réseau sera

complètement dédié à cela et, en conséquence, ne devra pouvoir recevoir que deux hôtes (sécurité supplémentaire). Nous connecterons nos deux hôtes à ce réseau en utilisant une nouvelle carte réseau et le lien entre nos deux hôtes sera en gigabit…

Nous définissons donc le réseau « cluster » : 192.168.10.0/30 (30 bits = 2 octets disponibles pour la partie machine - « host » - du réseau).

 Ce réseau met donc à notre disposition 4 adresses IP, dont deux réservées (une pour l'adresse réseau, une pour le broadcast) : soit 2 adresses machines.

- Adresse réseau : 192.168.10.0
- **1ere IP : 192.168.10.1**
- $\blacksquare$  2<sup>ème</sup> IP : 192.168.10.2
- Adresse de broadcast : 192.168.10.3

Ainsi, sur chaque nœud :

- Ajouter une carte « eth1 » (modifier le fichier /etc/network/interfaces)
- Configurer l'adresse IP permettant de joindre le réseau 192.168.10.0/30
- Remplacer le nom machine : *dav-node1* et *dav-node2* (remplacent respectivement *webdav01*  et *webdav02* qui seront alors de simples entrées DNS utilisées pour le service apache)
- Modifier le fichier /etc/hosts de façon à permettre à chaque nœud de résoudre les noms « *dav-node1* » et « *dav-node2* » qui seront utilisés uniquement par les services de haute disponibilité

Exemple de configuration réseau sur le premier hôte « *dav-node1* » (anciennement « *webdav01* ») :

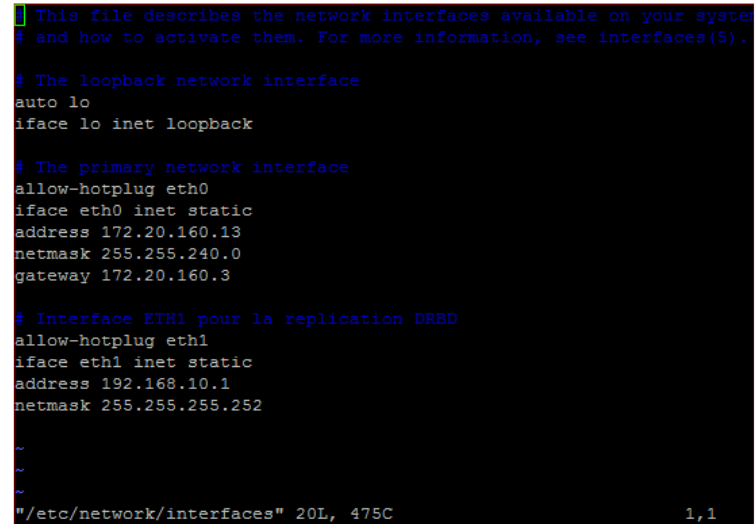

Fichier /etc/network/interfaces/

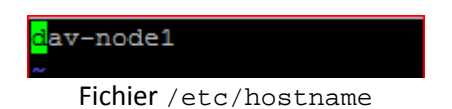

| 127.0.0.1               | localhost                                                  |          |  |
|-------------------------|------------------------------------------------------------|----------|--|
| 172.20.160.13           | webdav01.corp.lan                                          | webdav01 |  |
|                         |                                                            |          |  |
|                         | # Resolution des noms pour DRBD                            |          |  |
| 192.168.10.1 dav-node1  |                                                            |          |  |
| 192.168.10.2 dav-node2  |                                                            |          |  |
|                         |                                                            |          |  |
|                         | # The following lines are desirable for IPv6 capable hosts |          |  |
|                         | ::1 ip6-localhost ip6-loopback                             |          |  |
| fe00::0 ip6-localnet    |                                                            |          |  |
| ff00::0 ip6-mcastprefix |                                                            |          |  |
| $ff02::1$ ip6-allnodes  |                                                            |          |  |
| ff02::2 ip6-allrouters  |                                                            |          |  |
|                         |                                                            |          |  |

Fichier /etc/hosts

Pensez également à modifier le fichier de configuration de **Fail2BAN** afin d'ignorer les communications entre les deux nœuds de notre futur cluster qui utiliseront cette nouvelle carte réseau :

| The DEFAULT allows a global definition of the options. They can be override<br>in each jail afterwards.                                                                                                    |
|----------------------------------------------------------------------------------------------------|
| [DEFAULT]                                                                                                    |
| ""ignoreip" can be an IP address, a CIDR mask or a DNS host<br>ignoreip = $127.0.0.1$                                                                                                    |
| # Adresse IP d'un poste d'administration<br>ignoreip = $172.20.160.54$<br>#adresses IP des hotes + IP virtuelle du cluster HA<br>ignoreip = $172.20.160.13$<br>ignoreip = $172.20.160.14$<br>ignoreip = $172.20.160.15$<br>ignoreip = $192.168.10.1$<br>ignoreip = $192.168.10.2$ |
| # Duree de l'interdiction de dialoque en secondes<br>bantime = $600$ #10 min                                                                                                    |
| Nombres maximum d'echecs de connexion sur le serveur<br>$maxretry = 3$<br>"/etc/fail2ban/jail.conf" 299L, 7050C AOcrit(s)<br>36.1                                                                                                    |

Fichier /etc/fail2ban/jail.conf

Dans le fichier de configuration apache (/etc/apache2/apache2.conf), ajouter la variable ServerName webdav.corp.lan (futur nom DNS pour les requêtes apache) pour éviter le message d'erreur indiquant qu'aucun nom d'hôte n'est défini pour le fonctionnement d'apache

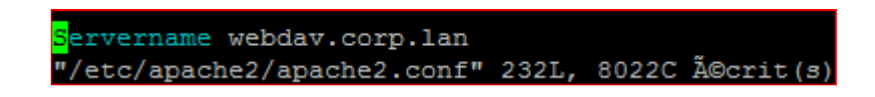

Redémarrer vos deux hôtes. Vérifier que :

- Uname -n doit maintenant retourner le nouveau nom DNS (ex : *dav-node1*)
- Vous pouvez « pinger » entre eux vos noeuds sur chaque interface
- Chaque nœud doit pouvoir résoudre le nom DNS « interne » du cluster et le nom DNS dédié à apache (ex : *dav-node1* et *webdav01*)

 Que les paquets passent par la bonne interface réseau (le but étant qu'à terme, DRDB n'utilise que ETH1, qu'apache ne travaille que sur ETH0 et que HearBeat travaille sur les 2 … pour la sécurité)

**A noter** : au prompt, vous devriez *avoir root@dav-nodex* et non plus *root@webdav0x*...

root@dav-node1:~#

```
root@dav-node1:~# ping dav-node2
PING dav-node2 (192.168.10.2) 56(84) bytes of data.
64 bytes from dav-node2 (192.168.10.2): icmp req=1 ttl=64 time=0.155 ms
^{\wedge}C
--- dav-node2 ping statistics ---
1 packets transmitted, 1 received, 0% packet loss, time Oms
rtt min/avg/max/mdev = 0.155/0.155/0.155/0.000 ms
root@dav-node1:~# ping webdav02
PING webdav02.corp.lan (172.20.160.14) 56(84) bytes of data.
64 bytes from webdav02.corp.lan (172.20.160.14): icmp_req=1 ttl=64 time=0.147 ms
64 bytes from webdav02.corp.lan (172.20.160.14): icmp req=2 ttl=64 time=0.132 ms
\simc
--- webdav02.corp.lan ping statistics ---
2 packets transmitted, 2 received, 0% packet loss, time 999ms
rtt min/avg/max/mdev = 0.132/0.139/0.147/0.014 ms
root@dav-node1:~# uname -n
dav-node1
root@dav-node1:~# arp -a
webdav02.corp.lan (172.20.160.14) at 00:50:56:aa:35:15 [ether] on eth0
dav-node2 (192.168.10.2) at 00:50:56:aa:26:c1 [ether] on eth1
vostro19.corp.lan (172.20.160.58) at 00:25:64:e7:ba:99 [ether] on eth1
vostro19.corp.lan (172.20.160.58) at 00:25:64:e7:ba:99 [ether] on eth0
meldes.corp.lan (172.20.160.7) at 00:50:56:87:05:90 [ether] on eth0
root@dav-node1:~#
```
*Série de vérifications des modifications réseau* 

Bascule des ressources entre les nœuds avec HeartBeat / Pacemaker :

Principe : nos deux hôtes ont pour le moment deux adresses IP et deux noms DNS différents. Nous allons utiliser une nouvelle adresse IP associée à un nouveau nom DNS. Le serveur opérationnel devra répondre sous cette IP et ce nom DNS. En cas de défaillance de l'hôte opérationnel (par défaut webdav01) Heartbeat basculera cette nouvelle adresse IP sur l'hôte de secours (webdav02)

Heartbeat devra être installé sur les deux hôtes et configuré de façon strictement identique. Nous installerons HearBeat depuis les sources de paquets Debian. La version 2 sera automatiquement installée avec ces dépendances (Pacemaker, inclus par défaut avec la version 6 – *Squeeze* – de Debian sera également mis à niveau)

Avant de commencer l'installation et la configuration d'HeartBeat / Pacemaker, il y'a trois termes que vous entendrez souvent lorsque l'on parle d'un cluster : Il s'agit de 3 problématiques liées au concept de « cluster » :

 Le « **split-brain** » peut intervenir quand chaque nœud de votre cluster croit son voisin hors service. Il va alors prendre la main : chaque nœud est donc maître et fournit le service. Les effets de bords peuvent être gênants dès lors qu'on utilise une ressource partagée.

Pour se protéger un maximum de ce problème, il est fortement recommandé d'utiliser deux liens réseau différents pour la communication entre les nœuds (ou de faire du *bonding*).

Un autre problème possible : quand votre nœud maître rencontre un problème, le cluster « bascule » . Un autre nœud prend la main et devient maître à son tour : il fournit le service. Mais dans quel état est l'autre nœud ? Comment s'assurer qu'il ne fournit pas encore le service au risque de bloquer/corrompre des ressources partagées ? Il n'y a pas vraiment de réponse à ce problème mais une solution, pas forcement évidente à mettre en place : **Stonith**.

 **Stonith ou « Shoot The Other Node In The Head** » ou encore « *Shoot The Offending Node In The Head* ». C'est une méthode d'isolation d'un nœud (*fencing*) qui pour une raison ou une autre ne répond plus. L'idée est d'éviter à tout prix le fameux **split-brain** qui peut amener tous vos nœuds à fournir le même service (ou à ne plus le fournir du tout). Le nœud jugé hors service sera donc, en général, redémarré ou arrêté électriquement (via IPMI par exemple).

Pour finir, un autre point bloquant peut être le **quorum**.

- **Le Quorum** : c'est le nombre minimum de nœuds en ligne requis pour être capable de valider une décision. Dans le cas d'un cluster avec Pacemaker, il faut que plus de la moitié des nœuds soit en ligne. Avec un cluster à deux nœuds, il n'y a plus de quorum dès qu'un nœud est perdu. Il va donc falloir demander à Pacemaker d'ignorer le quorum dans cette situation. Le fonctionnement par défaut quand le quorum n'est pas atteint est de couper toutes les ressources !
	- *B. Installation d'Heartbeat*

apt-get install heartbeat

#### **Note :**

Répertoire des fichiers de configuration d'hearbeat : /etc/heartbeat/ (il s'agit d'un alias pointant sur le répertoire /etc/ha.d/)

Documentation : /usr/share/doc/heartbeat

- Par défaut, aucun fichier de configuration n'est présent. Des modèles sont disponibles avec la documentation.
- On pourra mettre en place Heartbeat à partir de ces fichiers modèles.
- Heartbeat est un service : à chaque modification de sa configuration, il est nécessaire de relire les fichiers de configuration (invoke rc.d heartbeat reload)

Pacemaker travaille, quant à lui, avec des fichiers XML, son fichier de configuration est /var/lib/heartbeat/crm/cib.xml

- *C. Configuration d'Heartbeat / Pacemaker :*
- /etc/heartbeat/ha.cf : c'est le fichier de configuration général d'HeartBeat. Il sert à paramétrer la façon dont les nœuds vont communiquer (choix du ou des médias à utiliser pour les battements de cœur), l'intervalle de vérification de l'état des nœuds, le délais au bout duquel les hôtes sont déclarés « mort » et la journalisation des événements dans les logs…
- $\blacksquare$  /etc/heartbeat/haresources : c'est le fichier dans lequel on indique quelles ressources doivent être rendues hautement disponibles. Il s'agit des ressources pour lesquelles HeartBeat doit être capable de lancer un script d'arrêt/marche de la ressource sur chacun des nœuds (exemple : lancer /etc/init.d/apache2 start sur le nœud 1 pour démarrer apache)
- /etc/heartbeat/authkeys : ce fichier permet de sécuriser la communication entre chaque nœud du cluster. Le plus simple dans un réseau inter-nœud « fiable » est d'utiliser une passphrase…

**Rappel** : ne pas confondre *Heartbeat* et *Pacemaker*. Heartbeat ne saura jamais dans quel état est un service. C'est le rôle de Pacemaker. Heartbeat sait juste dans quel état est chaque nœud du clutser qu'il gère et sait démarrer un service sur un nœud en faisant appel aux scripts présents dans /etc/init.d/

**ATTENTION :** tous ces fichiers devront être systématiquement identiques sur chaque nœud du cluster ! Pensez toujours à répercuter vos modifications sur l'ensemble des nœuds (SCP vous fera gagner du temps !)… Comme d'habitude, après chaque modification, il faudra faire un petit invoke-rc.d heartbeat reload

Dans la version 1 d'HeartBeat, il était impératif d'installer un gestionnaire de ressources (Pacemaker, CoroSync etc.) Dans la version 2, Pacemaker est intégré, il suffit de l'activer en ajoutant la variable crm yes dans /etc/heartbeat/ha.cf

Le fichier haresources est simple : il est généralement composé d'une seule ligne contenant toutes les ressources du cluster. Il est composé d'appels de scripts (ex : IPAddr pour le passage d'une adresse IP) et de paramètres qui sont passés à des scripts par **::**

Le fichier est lu de gauche à droite dans le cas d'une bascule des ressources du nœud maître vers l'esclave et inversement dans le cas d'une bascule du nœud esclave vers le nœud maître. **Il est donc important de ne pas se tromper dans l'ordre des services !** En effet, si vous démarrez apache avant d'avoir monté le volume ou se trouvent les données d'apache, il risque d'y avoir quelque petits problèmes…

Dans un premier temps, nous allons créer une configuration de base. Cette dernière devra assurer, en cas de perte du nœud 1 que les services soient démarrés sur le nœud 2. On parle ici d'une surveillance globale de l'état des nœuds, on ne s'occupe pas encore de leurs services. Il s'agit d'une configuration sans Pacemaker…

- Créer, **sur chaque nœud** les fichiers suivants :

**Fichier ha.cf** (/etc/heartbeat/ha.cf)

# Fichier log de débug debugfile /var/log/ha-debug # Fichier log logfile /var/log/ha-log # Temps en secondes entre chaque battement de cœur keepalive 2 # Au bout de 10s sans battement de cœur, la machine est considérée comme « morte » # Si c'est le maître, les services seront basculés vers l'esclave. deadtime 10 # Au bout de 7s sans battement de coeur # une alerte sera générée dans les logs warntime 7 # Interface(s) utilisée(s) pour les battements de cœur. # On utilisera nos deux interfaces réseau ETH0 et ETH1 (on limite le « split brain »). # Plusieurs modes de dialogue sont possibles : le brodacast, le multicast et l'unicast. # Je préfère ici l'utilisation de l'unicast : les battements de cœurs ne sont échangé qu'entre ces IP, # cela évite de saturer le réseau… # ATTENTION : Impossible de faire de l'ajout de nœud supplémentaire en auto via cette conf ucast eth0 172.20.160.13 ucast eth0 172.20.160.14 # Utilisation en secours des ETH1 dédies au réseau DRBD ucast eth1 192.168.10.1 ucast eth1 192.168.10.2 #Lors du crash du maître, les ressources sont basculées vers l'esclave. #Ce paramètre mis sur "on" demande de renvoyer les ressources sur le maitre dès son retour. #Sur "off" les ressources reste sur l'esclave même si le maître est de nouveau opérationnel. #PS: Sur off, dans le cas où l'esclave tomberait en panne mais que le maitre est en standby, celui-ci reprendrait les ressources. auto\_failback on # Augmentation de 90s du deadtime en cas de redémarrage de la machine initdead 60 # Port UDP par défaut pour communiquer les battements de cœur. udpport 694 # Lien par le port série pour communiquer les battements de cœur => Désactivé !! #serial /dev/ttyS0 # Le nom de chaque serveur obtenu avec uname -n node dav-node1 node dav-node2 # Gestion des ressources (services via Pacemaker, uniquement pour Heartbeat2) crm no # Pas de pacemaker dans un premier temps…

**Fichier authkeys** (/etc/heartbeat/authkeys)

# Authentication file. Must be mode 600 # # Must have exactly one auth directive at the front. # auth send authentication using this method-id # # Then, list the method and key that go with that method-id # # Available methods: crc sha1, md5. Crc doesn't need/want a key. # # You normally only have one authentication method-id listed in this file # # Put more than one to make a smooth transition when changing auth # methods and/or keys. # # sha1 is believed to be the "best", md5 next best. # crc adds no security, except from packet corruption. # Use only on physically secure networks. # auth 1 1 sha1 WebDAVHA!

Je ne commenterai pas plus le fichier : la communication entre les nœuds est chiffrée en MD5 avec la passphrase « *WebDAVHA !* »

Pour que tout fonctionne, il est nécessaire de pouvoir exécuter le fichier (et au minimum et que les autres ne puissent pas le lire… sécurité !)

Chmod 600 /etc/heartbeat/authkeys

**Fichier haresources** (/etc/heartbeat/haresources)

```
# Attribution de l'IP 172.20.160.15/20 (webdav.corp.lan) à l'hôte actif 
# et démarrage d'apache2 
# 
#dav-node1 : serveur opérationnel en condition normale (le maître) 
# 172.20.160.15/20/eth0 = attribuer l'IP 172.20.160.15 avec le masque 
# 255.255.240.0 sur la carte eth0 
# apache2 = démarrer apache sur l'hôte en service 
dav-node1 IPaddr::172.20.160.15/20/eth0 apache2
```
… et c'est tout !! Enfin presque ! Heartbeat va donc se charger d'attribuer l'IP 172.20.160.15 à l'hôte maître des opérations (ou à l'esclave en cas de bascule…) et va démarrer apache… Afin d'éviter tout problème, il vaudrait mieux qu'apache ne démarre plus en automatique au démarrage des serveurs… Pour cela, désactivez le démarrage d'apache :

update-rc.d apache2 disable

**Testons :** démarrez Heartbeat sur chaque serveur (après avoir stoppé apache via /etc/init.d/apache2 stop) : invoke-rc.d heartbeat start

Faire un ping de l'IP que Heartbeat doit attribuer… Elle devrait répondre… De même, si vous appelez cette IP dans un navigateur, vous devriez accéder à votre serveur WebDAV !

Vérifions ce qu'il s'est passé : invoke-rc.d heartbeat status devrait vous retourner le nœud maître des opérations :

```
root@dav-node1:/etc/heartbeat# invoke-rc.d heartbeat status
heartbeat OK [pid 1613 et al] is running on dav-node1 [dav-node1].
root@dav-node1:/etc/heartbeat#
         Le nœud dav-node1 est maître : il exécute les ressources demandées
```
Puisque *dav-node1* est maître, apache doit être actif sur ce dernier… vérifions :

| root@dav-node1:/etc/heartbeat# invoke-rc.d apache2 status |                    |                 |                  |        |           |      |       |                                                                                |
|-----------------------------------------------------------|--------------------|-----------------|------------------|--------|-----------|------|-------|--------------------------------------------------------------------------------|
| Apache2 is running (pid 10710).                           |                    |                 |                  |        |           |      |       |                                                                                |
| root@dav-node1:/etc/heartbeat# ps -aux   grep "apache2"   |                    |                 |                  |        |           |      |       |                                                                                |
|                                                           |                    |                 |                  |        |           |      |       | Warning: bad ps syntax, perhaps a bogus '-'? See http://procps.sf.net/fag.html |
| root                                                      | 10710              | 0.0             | 1.7 38452 9148 ? |        |           | Ss   | 15:16 | $0:00$ /usr/sbin/apache2 -k start                                              |
| www-data 10729 0.0 1.0 38932 5476 ?                       |                    |                 |                  |        |           | -S   | 15:16 | $0:00$ /usr/sbin/apache2 -k start                                              |
| www-data 10730                                            |                    |                 | $0.0$ 1.1 39008  | 6096 ? |           | -S   | 15:16 | $0:00$ /usr/sbin/apache2 -k start                                              |
| www-data 10731  0.0  1.2  38712  6408  ?                  |                    |                 |                  |        |           | -S   | 15:16 | $0:00$ /usr/sbin/apache2 -k start                                              |
| www-data 10732 0.0 1.2 38736 6520 ?                       |                    |                 |                  |        |           | S    | 15:16 | $0:00$ /usr/sbin/apache2 -k start                                              |
| www-data 10734 0.0 0.8 38452 4624 ?                       |                    |                 |                  |        |           | S    | 15:16 | $0:00$ /usr/sbin/apache2 -k start                                              |
| www-data 15259                                            |                    | $0.0 \quad 0.8$ | 38452 4612 ?     |        |           | S.   | 15:41 | $0:00$ /usr/sbin/apache2 -k start                                              |
| www-data 15324 0.0 0.8                                    |                    |                 | 38452 4612 ?     |        |           | S    | 15:41 | $0:00$ /usr/sbin/apache2 -k start                                              |
| root                                                      | 19894 0.0 0.1 3324 |                 |                  |        | 876 pts/0 | $S+$ | 19:05 | 0:00 grep --color=auto apache2                                                 |
| root@dav-node1:/etc/heartbeat#                            |                    |                 |                  |        |           |      |       |                                                                                |
|                                                           |                    |                 |                  |        |           |      |       |                                                                                |

*Deux façons de vérifier l'état d'un service* 

Enfin, puisque *dav-node1* est maître, il devrait avoir une adresse IP supplémentaire : la 172.20.60.15

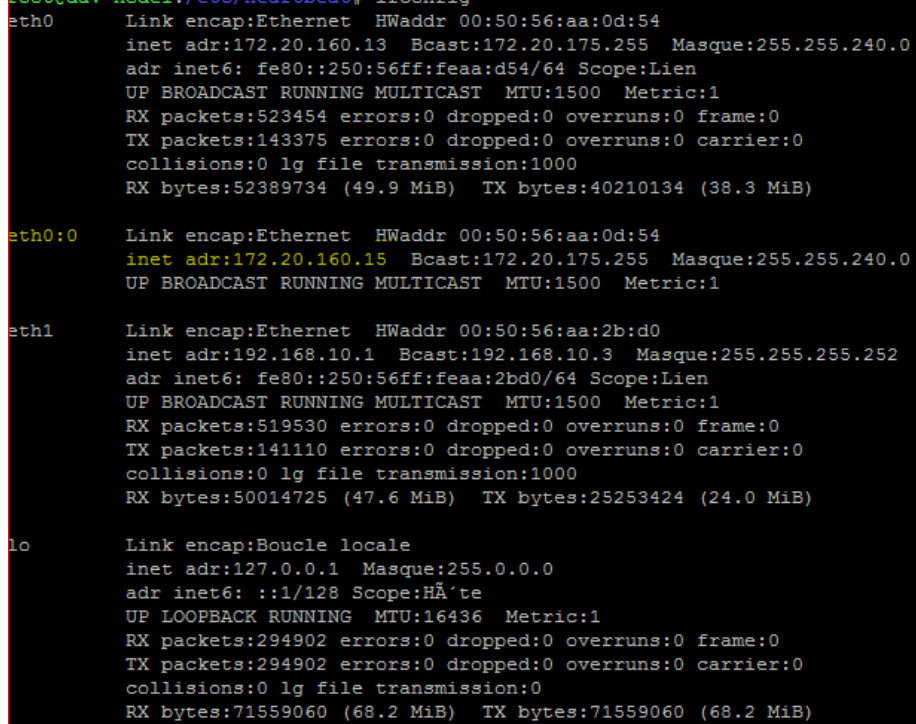

Enfin, vous devez pouvoir faire la vérification **inverse** sur le second nœud qui doit être en mode esclave :

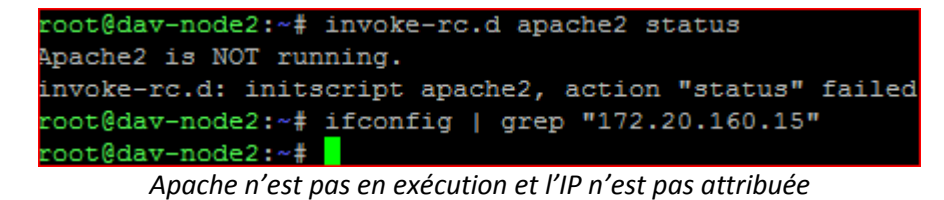

Tout semble fonctionner, **testons une bascule** : éteignez votre nœud 1… Rapidement, vous devriez pouvoir continuer à accéder à votre site WebDAV car le nœud 2 devrait avoir pris le relais…

- vérifier que votre nœud secondaire s'est bien vu attribué votre IP virtuelle (ou VIP)
- Vérifier qu'apache est en exécution sur le nœud secondaire

Redémarrez votre nœud primaire, la bascule inverse doit se faire…

Maintenant que la base est prête, ajoutons Pacemaker à notre système de haute disponibilité : le but étant de surveiller en plus l'état du service à rendre hautement disponible.

Activer Pacemaker : éditer le fichier /etc/heartbeat/ha.cf et passer crm à yes. **A faire sur les deux nœuds. Relancer heartbeat sur chaque nœud…** 

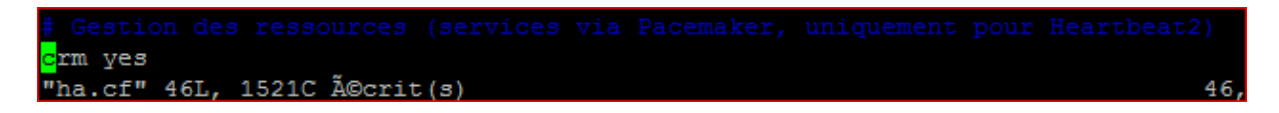

Pacemaker fonctionne avec un fichier XML. Il va falloir le générer via la commande suivante : python /usr/lib/heartbeat/haresources2cib.py

- Cela entraîne la création du fichier /var/lib/heartbeat/crm/cib.xml
- Passer la commande sur les deux nœuds et relancer heartbeat...
- Pacemaker dispose d'un outil de monitoring que l'on peut appeler via crm\_mon

crm\_mon retourne le statut du cluster :

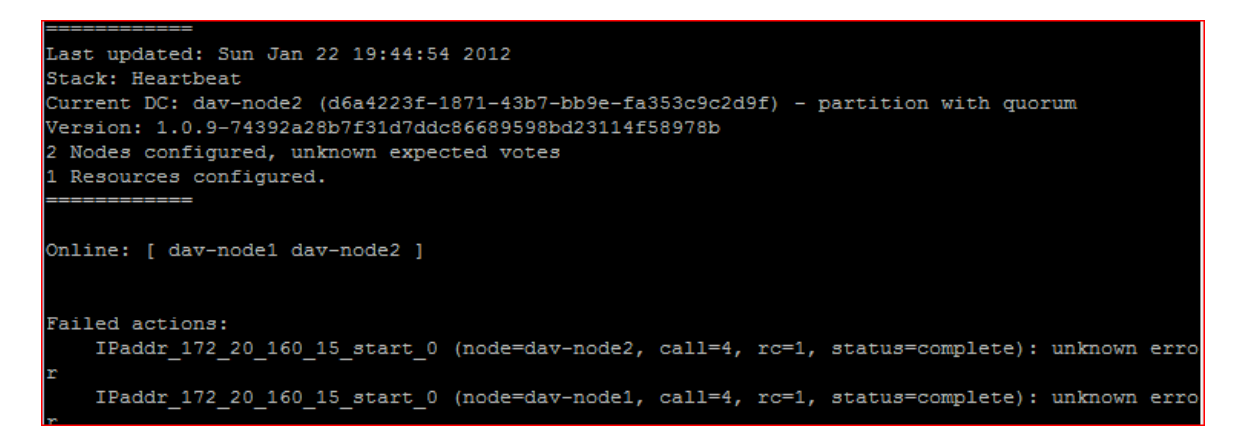

Si vous coupez votre nœud maître, vous allez constater que la bascule ne se fait pas ! Il y'a deux raisons à cela : une erreur dans la création du fichier cib.xml et un problème de quorum !

Un petit coup d'œil au fichier cib.xml va vous donner une piste !

```
<instance_attributes id="IPaddr 172 20 160 15 inst attr">
 <attributes>
   <hvpair id="IPaddr 172 20 160 15 attr 0" name="ip" value="172.20.160.15"/>
   <nvpair id="IPaddr 172 20 160 15 attr 1" name="cidr netmask" value="eth0"/>
    <nvpair id="IPaddr 172 20 160 15 attr 2" name="nic" value="20"/>
  </attributes>
</instance attributes>
```
- La valeur du masque en notation CIDR est « eth0 » alors qu'elle devrait être « 20 » !
- La valeur de la carte réseau où appliquer l'adresse virtuelle devrait être ETH0 et non « 20 » !

Que s'est il passé ? Et bien, le script Python qui crée le fichier CIB.XML à partir de haresources contient un bug… ça arrive !

Si on regarde un peu plus haut dans le fichier, un autre problème :

<nvpair id="cib-bootstrap-options-symmetric-cluster" name="symmetric-cluster" value="true"/> <nvpair id="cib-bootstrap-options-no-quorum-policy" name="no-quorum-policy" value="stop"/>

no-quorum-policy à pour valeur « stop »… Qu'est ce que cela veut dire ? Et bien, si on perd le quorum, alors les services devront être stoppés ! Et cela n'est pas compatible dans un cluster où il n'y a que deux nœuds…

**Pour rappel** : un quorum, dans le cadre d'un cluster, c'est prendre des décisions en fonction d'un nombre de votes (ce sont les nœuds qui votent !). Le quorum implique que pour valider une action, il faut avoir une majorité absolue dans les votes (soit la moitié du nombre des nœuds du cluster +1) Si il n'y a que deux nœuds, le quorum est 2… cela n'est donc pas possible…

 Il faut alors modifier la valeur « stop » par « **ignore** » : on ignore le quorum dans notre cluster de deux nœuds…

#### **Corrigeons tout cela :**

Il y'a deux méthodes : la lourde mais simple, la légère mais plus complexe… Je ne détaillerai que la méthode lourde, étant celle que j'ai utilisé… (je conseille, dans le cas où vous choisiriez **crm** pour configurer pacemaker de créer complètement le fichier via l'utilitaire…)

Commençons par la méthode lourde, à faire sur chaque nœud :

- Sur chaque nœud, couper heartbeat : invoke-rc.d heartbeat stop
- Supprimer tous les fichiers présents dans /var/lib/heartbeat/crm/
- Régénérer le fichier cib.xml : python /usr/lib/heartbeat/haresources2cib.py
- **Corriger les erreurs et ignorer le quorum**
- **•** Démarrer Heartbeat

#### Avec la méthode « légère, on utilisera l'utilitaire crm :

Pour configurer votre cluster, nous allons nous connecter au cli Pacemaker (sur le nœud de votre choix : on pourra pousser la config sur l'ensemble des nœuds via commit) via la commande *crm* :

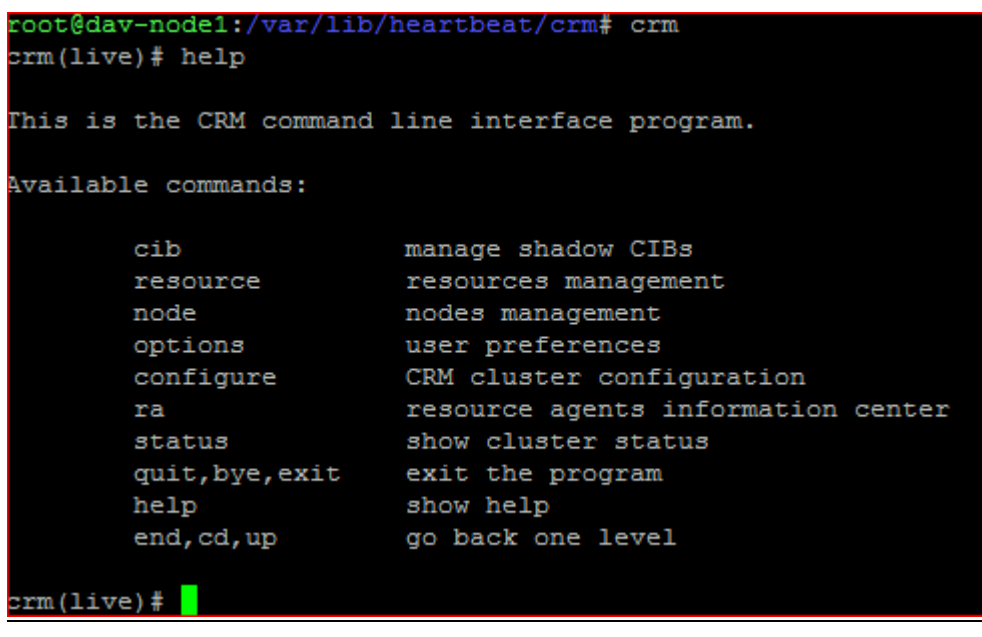

```
crm(live)configure# property stonith-enabled="false" no-quorum-policy="ignore"
crm(live)configure# show
node $id="d6a4223f-1871-43b7-bb9e-fa353c9c2d9f" dav-node2
node $id="f7ecb4b6-f347-49c3-8131-59d4bbcb458a" dav-node1
property $id="cib-bootstrap-options" \
        dc-version="1
                                                                      ®b" ∖
        cluster-infrastructure="Heartbeat"
        stonith-enabled="false" \<br>no-quorum-policy="ignore"
```
*On désactive le stonith et on ignore le quorum…* 

**Une fois les modifications nécessaires effectuées, il ne reste plus qu'à vérifier** : lancer crm\_mon :

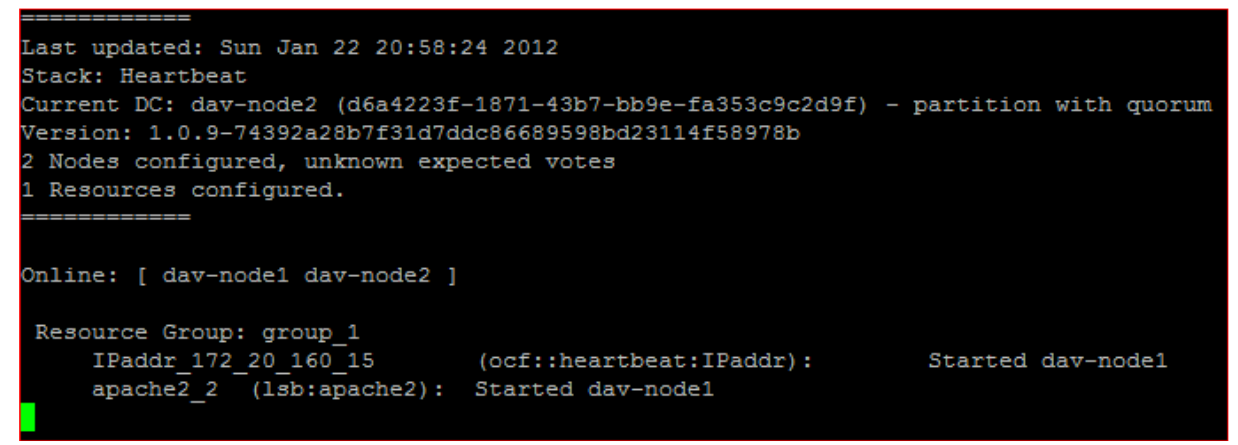

*Voila qui est mieux !* 

Faisons un test de bascule en arrêtant le premier nœud : éxécutez crm\_mon sur le deuxième nœud, vous devriez constater que ce dernier est devenu maître et qu'il exécute les ressources (vérifiez le avec un navigateur…)

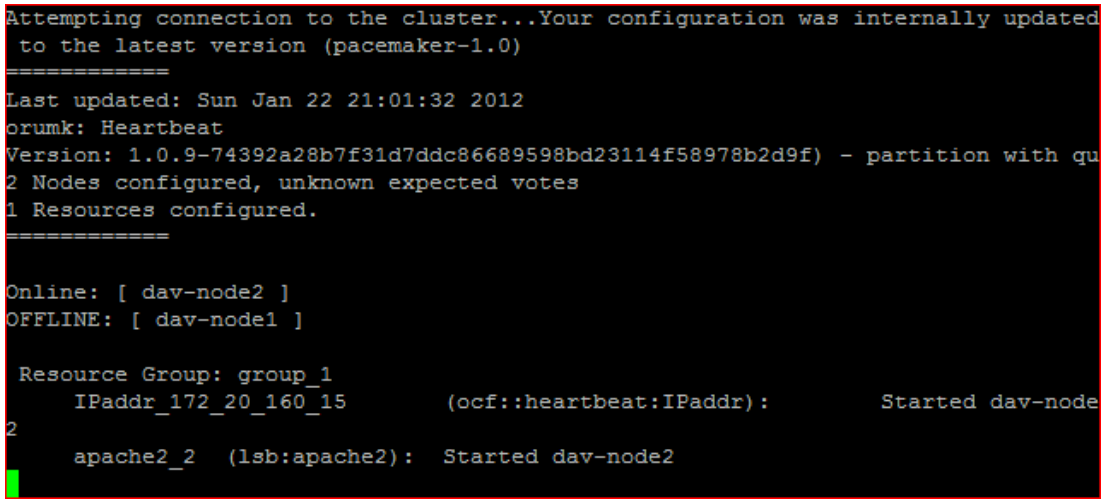

*Le premier nœud est hors ligne, l'esclave a donc pris le relais !* 

Si vous redémarrez le premier nœud, les services doivent rebasculer sur le primaire (comme défini dans ha.cf avec l'argument auto\_failback on )

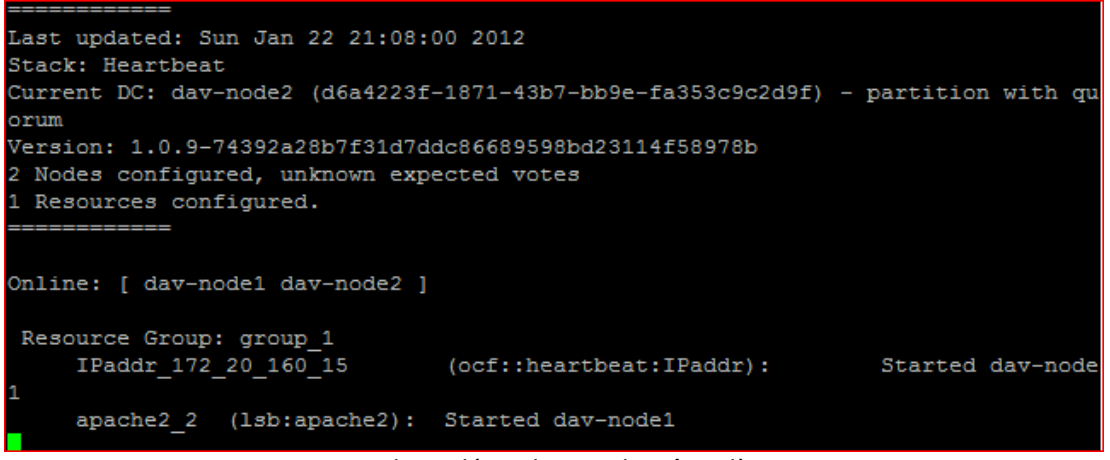

*Les services ont basculé sur le nœud maître dès son retour…* 

Il ne nous reste plus qu'à valider l'intérêt majeur de Pacemaker : que se passe t-il si un service critique (comprendre un service que l'on doit surveiller) vient à planter ?

Dans le cas d'apache, Pacemaker va surveiller son état : s'il est arrêté, Pacemaker va le relancer. Au bout de 3 échecs, Pacemaker va demander à HeartBeat de basculer les ressources sur le second nœud…

Testons : via la commande kill, tuer le processus apache !

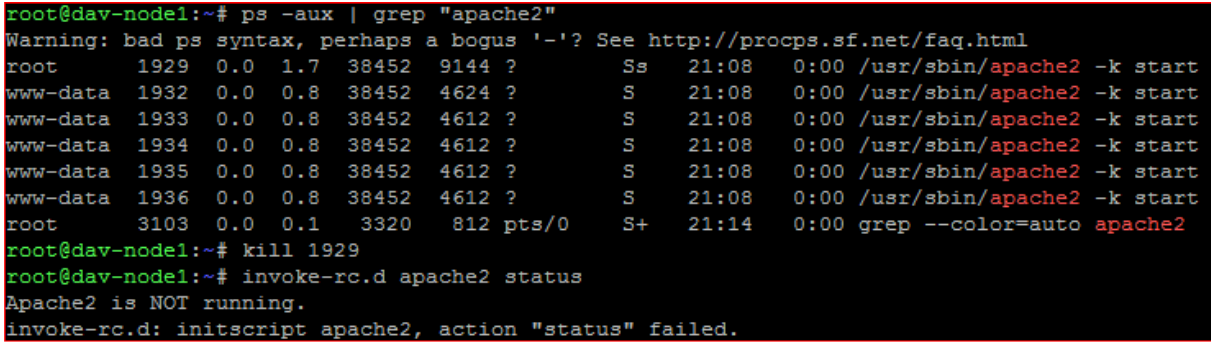

Au bout de quelques secondes, apache 2 est redémarré :

root@dav-node1:~# invoke-rc.d apache2 status Apache2 is running (pid 3344).

… et les services sont toujours sur le même nœud :

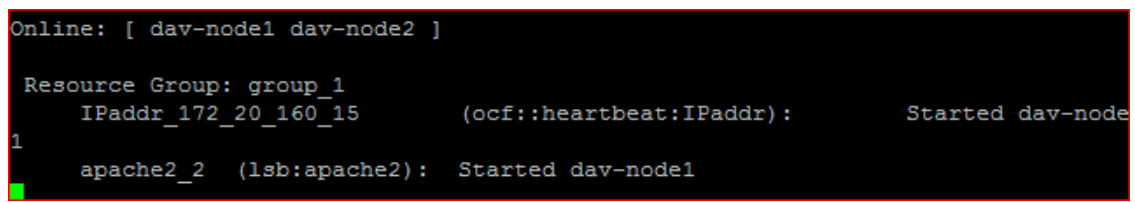

Testons maintenant avec une « attaque » contre apache qui devrait l'empêcher de redémarrer :

- renommer le fichier de configuration apache2.conf en apache2.conf.BACK
- tuer le processus apache

```
Apache2 is running (pid 3344).
root@dav-node1:~# mv /etc/apache2/apache2.conf /etc/apache2/apache2.conf.BACK
root@dav-node1:~# kill 3344
root@dav-node1:~#
```
 Pacemaker va tenter de redémarrer le service, après échecs, il demandera à Heartbeat de basculer les ressources sur le nœud secondaire :

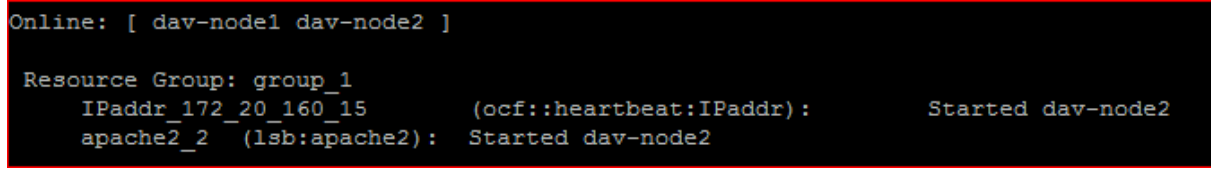

Il faudra attendre un petit peu, le temps que pacemaker tente le redémarrage d'apache et fasse basculer les ressources.

<sup>→</sup> N'oubliez pas de remettre votre fichier de configuration en état... Il faudra ensuite redémarrer apache à la main (avec la commande /etc/init.d/apache2 start ) afin que la bascule vers le nœud primaire ait lieue.

Voila pour la partie gestion de la haute disponibilité des nœuds et services.

Il reste maintenant un problème de taille : notre serveur WebDAV va stocker les fichiers dans l'emplacement défini dans son fichier de configuration de site… Problème, cet emplacement de stockage est local à chaque nœud : en cas de bascule, on ne retrouve pas ses données !

Comment faire ?

- Syncrhoniser les fichiers via Rsync : oui, mais les données ne seront pas disponibles en temps réél…
- $\triangleright$  Utiliser une baie SAN : trop coûteux
- $\triangleright$  Un partage NFS ? Il faudra configurer tout cela ... mais ça pourrait aller
- > DRBD!

Nous utiliserons la 4ème option : **DRBD**

#### **7. Synchronisation des données en temps réél avec DRBD**

#### *A. Notions*

**DRBD** (*Distributed Replicated Block Device* en anglais, ou périphérique en mode bloc répliqué et distribué en français) est une architecture de stockage distribuée pour GNU/Linux, permettant la réplication de périphériques de bloc (disques, partitions, volumes logiques etc…) entre des serveurs. DRBD est un logiciel libre, mais un support existe. Ce support est réalisé par la société Linbit. DRBD est composé d'un module noyau, d'outils d'administration en espace utilisateur ainsi que de scripts shell.

La réplication des données se fait:

- En temps réel. En permanence, pendant que les applications modifient les données présentes sur le périphérique
- De façon transparente. Les applications qui stockent leur données sur le périphérique répliqué n'ont pas conscience que ces données sont en fait stockées sur plusieurs ordinateurs
- De façon synchrone, ou asynchrone. En fonctionnement synchrone, une application qui déclenche une écriture de donnée est notifiée de la fin de l'opération seulement après que l'écriture a été effectuée sur tous les serveurs, alors qu'en fonctionnement asynchrone, la notification se fait après que la donnée a été écrite localement, mais avant la propagation de la donnée.

#### **Principe de fonctionnement :**

DRBD ajoute une couche logique de périphériques de bloc (conventionnellement nommée /dev/drbdX, où X est le numéro de périphérique mineur) au dessus de la couche logique locale des périphériques de bloc existante sur les nœuds du cluster participants. Les écritures sur le nœud primaire sont transférées sur le périphérique de bloc de bas niveau et sont simultanément propagées au nœud secondaire. Le nœud secondaire transfère ensuite les données à son périphérique de bloc de bas niveau correspondant. Toutes les lectures sont effectuées localement.

*Source : http://fr.wikipedia.org/wiki/DRBD*

#### *B. Mise en place et configuration d'un nouveau disque dur dédié à DRBD*

Maintenant que les présentations sont faites, attaquons le vif du sujet. Nous allons, sur chaque nœud ajouter un nouveau disque dur sur lequel sera créée une nouvelle partition. Cette partition locale sera synchronisée en temps réel avec la partition logique de DRBD qui elle-même sera synchronisée avec la partition DRBD (et ainsi la partition logique locale) du second nœud.

Sur chacun de vos serveurs, ajouter un nouveau disque (de taille identique ou non, le principal étant que la partition du nœud primaire puisse loger dans le disque ajouté sur le nœud secondaire)

#### **Pour information : Nom des périphériques sous Linux**

Le nom des disques et des partitions sous Linux diffère des autres systèmes d'exploitation. Vous devez connaître les noms utilisés lors du partitionnement.

Voici les conventions de nommage :

- Le premier lecteur de disquette est nommé « /dev/fd0 ».
- Le second lecteur de disquette est nommé « /dev/fd1 ».
- Le premier disque SCSI (selon l'identifiant SCSI) est nommé « /dev/sda ».
- Le second disque SCSI (selon l'identifiant) est nommé « /dev/sdb », ainsi de suite.
- Le premier CD-ROM SCSI est nommé « /dev/scd0 », ou encore « /dev/sr0 ».
- Le disque maître sur le contrôleur IDE primaire est nommé « /dev/hda ».
- Le disque esclave sur le contrôleur IDE primaire est nommé « /dev/hdb ».
- Les disques maître et esclave sur le second contrôleur sont nommés respectivement « /dev/hdc » et « /dev/hdd ». Les nouveaux contrôleurs IDE peuvent avoir deux canaux fonctionnant comme deux contrôleurs distincts. Les lettres peuvent différer de ce qui apparaît dans le programme mac pdisk (ce qui apparaît comme /dev/hdc dans pdisk peut apparaître comme /dev/hda avec Debian).

Les partitions sur chaque disque sont représentées en ajoutant un numéro au nom du disque : « sda1 » et « sda2 » représentent la première et la seconde partition du premier disque SCSI du système.

Voici un exemple concret : Supposons que vous ayez deux disques SCSI, l'un à l'adresse SCSI 2 et l'autre à l'adresse 4. Le premier disque (à l'adresse 2) est nommé « sda », et le second « sdb ». Si le disque « sda » a 5 partitions, elles s'appelleront « sda1 », « sda2 », ..., « sda5 ». La même convention s'applique au disque « sdb » et ses partitions.

Une fois le disque dur installé (dans le cas d'une machine virtuelle, simplement ajouté à la VM), il convient de créer une partition sur ce dernier.

#### **Les opérations qui suivent devront être effectuées sur chaque nœud :**

Nous utiliserons fdisk.

Fdisk –l permettra d'afficher les disques installés et les partitions présentes. Vous obtiendrez quelque chose comme cela :

```
Disk /dev/sda: 32.2 GB, 32212254720 bytes 
255 heads, 63 sectors/track, 3916 cylinders 
Units = cylinders of 16065 * 512 = 8225280 bytes 
Sector size (logical/physical): 512 bytes / 512 bytes 
I/O size (minimum/optimal): 512 bytes / 512 bytes 
Disk identifier: 0x00029d5c 
   Device Boot Start End Blocks Id System 
1 3793 30461952 83 Linux<br>
1 3793 30461952 83 Linux<br>
1 3793 3917 992257 5 Extend
/dev/sda2 3793 3917 992257 5 Extended 
/dev/sda5 3793 3917 992256 82 Linux swap / 
Solaris 
Disk /dev/sdb: 32.2 GB, 32212254720 bytes 
255 heads, 63 sectors/track, 3916 cylinders 
Units = cylinders of 16065 * 512 = 8225280 bytes
Sector size (logical/physical): 512 bytes / 512 bytes
```

```
I/O size (minimum/optimal): 512 bytes / 512 bytes 
Disk identifier: 0x00000000
```
**Disk /dev/sdb doesn't contain a valid partition table** 

- **Le nouveau disque est le périphérique** /dev/sdb, il n'y à aucune partition sur ce dernier
- Nous allons donc créer une nouvelle partition sur le disque **en appelant fdisk sur le disque** /dev/sdb

```
root@server1:~# fdisk /dev/sdb 
Device contains neither a valid DOS partition table, nor Sun, SGI or OSF 
disklabel 
Building a new DOS disklabel with disk identifier 0x8042e800. 
Changes will remain in memory only, until you decide to write them. 
After that, of course, the previous content won't be recoverable. 
Warning: invalid flag 0x0000 of partition table 4 will be corrected by 
w(rite) 
WARNING: DOS-compatible mode is deprecated. It's strongly recommended to 
          switch off the mode (command 'c') and change display units to 
          sectors (command 'u'). 
Command (m for help): <-- n pour créér une nvle partition
Command action 
    e extended 
    p primary partition (1-4) 
<-- p pour créer une partition primaire 
Partition number (1-4): <-- 1 : on créé la 1ere partition
First cylinder (1-3916, default 1): <-- Presser ENTREE
Using default value 1 
Last cylinder, +cylinders or +size{K,M,G} (1-3916, default 3916): <-- ENTREE
Using default value 3916 
Command (m for help): <-- t : on définit le type de la partition
Selected partition 1 
Hex code (type L to list codes): <-- 83, le type 83 correspond à ext3
Command (m for help): <-- w , permet d'écrire la table des partitions
The partition table has been altered! 
Calling ioctl() to re-read partition table. 
Syncing disks. 
root@server1:~#
```
Vérification avec fdisk –l :

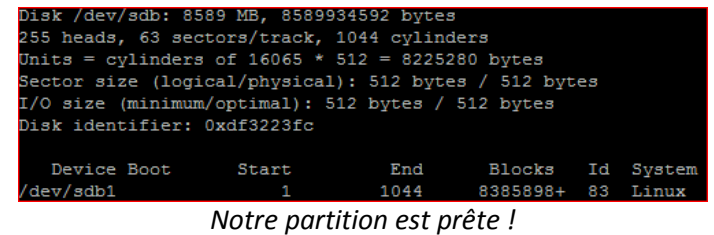

*C. Mise en place de DRBD et installation des utilitaires :* 

DRBD est présent dans le noyau de debian depuis la version 5. Il n'est donc plus nécessaire de le recompiler à partir des sources. Il suffit d'activer DRBD avec la commande : modprobe drbd

Pour vérifier, utiliser la commande : lsmod | grep « drbd »

| drbd -                 | 173348 3                                                     |  |  |
|------------------------|--------------------------------------------------------------|--|--|
| lru cache<br><b>cn</b> | 4054 1 drbd<br>3667 1 drbd                                   |  |  |
|                        | the constant of the books and also also as a constant of the |  |  |

*Vous devriez obtenir quelque chose comme cela….* 

Il ne reste plus qu'à installer les utilitaires DRBD : apt-get install drbd8-utils

*D. Configuration de DRBD :* 

Le fichier principal de configuration de DRBD est /etc/drbd.conf. Par défaut, il fait appel à des sous fichiers de configuration qui se situent dans /etc/drbd.conf

nous n'utiliserons pas ces fichiers mais placerons tout dans le fichier drbd.conf

Supprimer le contenu du fichier drbd.conf et le remplacer par ce qui suit :

```
# Des exemples de fichiers de conf dans : 
/usr/share/doc/drbd.../drbd.conf.example 
# JAR, 15/01/12 : suppression des appels vers les fichiers de /etc/drbd.d/ 
#include "drbd.d/global_common.conf"; 
#include "drbd.d/*.res"; 
# => toute la config est chargée depuis ce fichier unique 
global { usage-count no; } 
common { syncer { rate 100M; } } 
# Création de la ressource "r0" 
# ... il pourrait très bien y en avoir plusieurs... Je l'ai appelée r0 mais 
le nom n'a pas d'importance ! 
resource r0 { 
         protocol C; 
# Trois protocoles sont disponibles : 
# En protocole A, l'acquittement d'écriture (sur le maître) 
# est envoyé dès que les données ont été transmises au 
# sous volume physique et envoyées à l'esclave. 
# En protocole B, l'acquittement d'écriture (sur le maître) 
# est envoyé dès que les données ont été transmises au 
# sous volume physique et reçues par l'esclave. 
# En protocole C, l'acquittement d'écriture (sur le maître) 
# est envoyé dès que les données ont été transmises au 
# sous volume physique ET au sous volume physique de 
# l'esclave. 
# Le C est donc le plus sûr ; vu la qualité de notre liaison 
#(lien giga dédié) on peut l'utiliser sans problème. 
         startup { 
                 wfc-timeout 15; 
# Au démarrage du noeud, on attend (cela bloque le
```

```
# démarrage) le noeud distant pendant 15 secondes. 
                 degr-wfc-timeout 60; 
# Au démarrage d'un noeud précédemment dégradé on 
# attend (cela bloque le démarrage) le noeud 
# distant pendant 1 minute. 
         } 
         net { 
                 cram-hmac-alg sha1; 
                 shared-secret "webdavHA"; 
# On sécurise le dialogue entre les noeuds avec du MD5 et une passphrase 
         } 
# Declaration du premier noeud : on utilise son nom DNS, celui résolu par 
uname -n 
         on dav-node1 { 
                 device /dev/drbd0; 
# volume logique créé par DRBD 
                 disk /dev/sdb1; 
# Volume logique local qui sera synchronisé avec le volume DRBD 
                 address 192.168.10.1:7788; 
# Adresse IP du noeud utilisée pour la réplication DRBD vers l'autre noeud 
: 
# j'utilise ici l'IP associée à ETH1, interface réseau GB sur le réseau 
dédié à DRBD 
                 meta-disk internal; 
# emplacement des meta-data. 
         } 
# Déclaration du second noeud 
         on dav-node2 { 
                 device /dev/drbd0; 
                 disk /dev/sdb1; 
                 address 192.168.10.2:7788; 
                 meta-disk internal; 
         } 
}
```
Sur chaque nœud, initialiser votre volume DRBD *(/dev/drbd*) via la commande drbdadm create-md r0 : on créé ainsi le volume DRBD de la ressource r0 définie précédemment

```
root@dav-node1:~# drbdadm create-md r0
Writing meta data...
initializing activity log
NOT initialized bitmap
New drbd meta data block successfully created.
```
Démarrer DRBD sur chaque nœud : invoke-rc.d drbd start

Sur le nœud maître de votre cluster (ici, *dav-node1*), initialiser la synchronisation entre votre volume DRBD et votre partition locale. Ceci va : définir le nœud 1 comme maître au niveau de DRBD et synchroniser les données présentes dans /dev/sdb1 sur /dev/drbd0/.

Les données seront synchronisées en temps réel sur /dev/drbd0 ainsi que sur /dev/sdb1 du second noeud.

drbdadm -- --overwrite-data-of-peer primary all

Vous pouvez suivre l'avancement en temps réel de l'initialisation avec la commande watch /proc/drbd (CTRL+C pour sortir)

| root@dav=node2:~# cat /proc/drbd                                             |
|------------------------------------------------------------------------------|
| version: 8.3.7 (api:88/proto:86-91)                                          |
| srcversion: EE47D8BF18AC166BE219757                                          |
| 0: cs:SyncTarget ro:Secondary/Primary ds:Inconsistent/UpToDate C r----       |
| ns:0 nr:2088960 dw:2088960 dr:0 al:0 bm:127 lo:0 pe:0 ua:0 ap:0 ep:1 wo:b oo |
| s:6296644                                                                    |
| $[===>]$ sync'ed: 25.0% (6148/8188)M                                         |
| finish: 0:01:44 speed: 60,224 (104,448) K/sec                                |
| root@dav-node2:~#                                                            |
|                                                                              |

cat /proc/drbd *fonctionne aussi mais pas de temps réel !* 

Au passage, *Secondary/primary* indique qui est maître au niveau de DRBD : ici je suis sur *dav-node2*, son rôle correspond à ce qui suit  $\text{ro} : \text{S}$  il est donc esclave

Une fois la synchronisation terminée, il ne reste plus qu'à créer un système de fichier sur notre partition DRBD. Sur le nœud maître au niveau de DRBD (c'est-à-dire le « primary) , exécuter la commande suivante :

mkfs.ext3 /dev/drbd0

Tout est maintenant prêt ! Il n'y a plus qu'à tester ! Créer le répertoire /data via la commande

■ mkdir/data

Montez ensuite votre partition DRBD dans ce répertoire (toujours depuis le premier nœud) :

- mount /dev/drbd0 /data
- Céér un fichier « toto.txt » : touch /data/toto.txt

Nous allons maintenant vérifier la présence de ce fichier sur le nœud « secondaire » ou « esclave ». Pour cela, il faut :

Sur le nœud primaire (« primary » au sens DRBD) :

- démonter notre partition sur le nœud primaire : umount /data
- **•** basculer le nœud primaire en tant que secondaire au niveau de drbd : drbdadm secondary r0

Sur le noeud secondaire (« secondary » au sens DRBD) :

- créer le répertoire /data qui sera le point de montage de notre partition DRBD
- **déclarer le nœud en tant que maître au niveau de DRBD** : drbdadm primary r0
- Monter la partition dans /data : mount /dev/drbd0 /data
- **I.** 1s /data doit vous afficher le fichier toto.txt

 De la même façon, créé le fichier toto2 .txt, démontez le volume, repassez le nœud en secondaire. Sur l'autre nœud, le passer en « *primary* » au niveau de DRBD, monter la partition dans /data. Vous devez maintenant voir vos deux fichiers.

#### **Commandes utiles à retenir :**

- Afficher l'état du service DRBD : invoke-rc.d drbd status
- Afficher l'état des ressources DRBD : cat /proc/drbd
- **Passer un nœud en maître : drbdam primary r0**
- **Passer un nœud en secondaire : drbdadm** secondary r0

Forcer la resynchronisation entre les 2 serveurs après une vérification rapportant des anomalies

- drbdadm disconnect r0
- drbdadm connect r0

Supprimer les données du cluster de l'un des serveurs (à exécuter sur le serveur sur lequel les données sont à supprimer)

- drbdadm disconnect r0
- drbdadm -- --discard-my-data connect r0

Mise à jour de la configuration pour que le service prenne en compte une mise à jour du fichier de configuration. Ne pas oublier que la configuration doit être identique sur les 2 serveurs.

Pour prendre en compte toutes les modifications, quel que soient la ressource et aussi les modifications présentes dans la section commune:

drbdadm adjust all

Pour ne prendre en compte que les modifications apportées à une ressource:

drbdadm adjust r0

Pour résumer : nous savons donc gérer notre cluster avec Hearbeat, surveiller les services avec pacemaker, synchroniser nos données avec DRBD. Il nous reste à appliquer tout cela sur notre cluster !

#### **8. Intégration de DRBBD au cluster Heartbeat**

Nous souhaitons donc rendre hautement disponible notre serveur WebDAV. Dans le cas d'une bascule sur le nœud de secours, il faut donc que les données soient à jour ! Dans la configuration de Apache notre serveur WebDAV (fichier site apache *webdav*), nous avions défini l'emplacement de racine à /var/www/webdav

#### **Deux options s'offrent à nous :**

- modifier la configuration de notre site apache pour dire que les données sont par exemple dans /data/webdav (où /data est le point de montage de notre volume DRBD)
- monter directement notre volume DRBD dans /var/www/

J'ai choisi la 2<sup>ème</sup> option pour ne pas avoir à trop modifier ma configuration Apache/WebDAV...

Avant toute chose, commençons par copier les données existantes dans /var/www/ dans notre partition DRBD (/dev/drbd0). Tout devra se faire depuis le nœud 1, maître de notre cluster.

- drbdadm primary r0
- mount /dev/drbd0 /data
- cp –Rpv /var/www/\* /data
- Toutes les données sont copiées (j'ai choisi de conserver les paramètres propriétaires et droits pendant la copie grâce à l'option **–p)**

Maintenant, supprimons le contenu de /var/www/ :

 $\Rightarrow$  rm -rf /var/www/\*

Il ne nous reste plus qu'à monter notre volume DRBD dans /var/www/ :

```
-
 umount /data 
-
 mount /dev/drbd /var/www/
```
Modifications à effectuer au niveau de WebDAV : au niveau de WebDAV, en cas de bascule, si un fichier est ouvert par un utilisateur, il faut maintenir son statut « lecture seule » lors de la bascule. WebDAV / Apache gèrent les fichiers accédés grâce à des « verrous ». Le verrou WebDAV (DavLockDB) est par défaut situé dans /var/locks/apache2/… il n'est donc pas synchrone sur les deux nœuds.

Pour corriger ce problème, il suffit de le déplacer dans /var/www/

- Créer le fichier de vérrou : touch /var/www/DavLock
- Rendre apache propriétaire : chown www-data :www-data /var/www/DavLock
- Attribuer les bons droits : chmod 770 /var/www/DavLock
- $\triangleright$  Modifier l'emplacement de ce fichier dans la configuration d'apache : pour ce faire, éditer le fichier /etc/apache2/mods-available/dav\_fs.conf comme il suit (à faire sur les deux nœuds) :

MVLockDB /var/www/DavLock

Pour terminer, il faut modifier notre configuration Hearbeat de façon à permettre le montage de notre partition DRBD dans /var/www/ au démarrage du nœud maître et sur l'esclave en cas de bascule !

Pour cela, rien de plus simple : on va ajouter une ressource dans notre fichier /etc/heartbeat/haressources

dav-node1 IPaddr::172.20.160.15/20/eth0 drbddisk::r0 Filesystem::/dev/drbd0::/var/www::ext3 apache2

dav-node1 IPaddr::172.20.160.15/20/eth0 drbddisk::r0 Filesystem::/dev/drbd0::/var/www::ext3 apache2

Au final, Heartbeat est en charge de passer l'adresse **IP 172.20.160.15/20** sur la carte **ETH0** du nœud actif puis de monter la partition **/dev/drbd0/** dans **/var/www/** et enfin de démarrer **apache2** 

**NOTE** : le script *drbd* prend également en charge le fait de passer un nœud en *primary/secondary*… Par défaut, au démarrage des deux nœuds, ils sont tous en *secondary ;* heartbeat passera le nœud opérationnel en primary*.* 

Afin de prendre en compte ces changements, sur chaque nœud :

- Arrêter heartbeat : invoke-rc.d heartbeat stop
- Supprimer le contenu du répertoire /var/lib/heartbeat/crm/

Sur le nœud primaire :

- Modifier le fichier /etc/heartbeat/haresources comme plus haut
- Générer le fichier cib.xml avec le script python : python /usr/lib/heartbeat/haresources2cib.py
- → Modifier le fichier cib.xml : corriger l'inversion cid\_netmask et inet et passer le noquorum-policy à « *ignore* »
- Copier (via SCP) le fichier /etc/haresources et le fichier /var/lib/heartbeat/crm/cib.xml sur votre second nœud
- **Assurez-vous que les fichiers de configuration d'apache et de sites apache sont identiques sur les deux nœuds.**
- **Il ne vous reste plus qu'à redémarrer vos deux nœuds. C'est terminé, votre cluster devrait être complètement opérationnel !**

#### **9. Conseils de maintenance :**

En cas de maintenance ou de mise à jour nécessaire de votre cluster, le plus simple est de :

- Mettre hors ligne un des deux hôtes du cluster via CRM
- Arrêter le service Heartbeat sur les deux hôtes (si des redémarrages sont à prévoir, pensez à désactiver le service Heartbeat au démarrage des machines)
- $\triangleright$  Procéder à la maintenance / mise à jour sur l'hôte en ligne
- $\triangleright$  Tester / valider la maintenance
- $\triangleright$  Relancer Heartbeat sur chaque nœud et inverser les hôtes en ligne / hors ligne
- $\triangleright$  Procéder à la même maintenance / mise à jour sur le second nœud
- Au besoin, réactiver le démarrage d'Heartbeat au démarrage des machine et rebooter l'ensemble (ne pas oublier de sortir votre nœud du mode « hors ligne »)

#### **10. Liens & références**

- *A. WebDAV :*
- http://www.pervasive-network.org/SPIP/Installation-de-WebDAV-pour
	- *B. HeartBeat / Pacemaker :*
- http://wapiti.telecomlille1.eu/commun/ens/peda/options/ST/RIO/pub/exposes/exposesrio2007/legrandplayez/howto.htm
- http://binbash.fr/2011/09/19/des-clusters-avec-pacemaker/
- http://www.netexpertise.eu/fr/linux/heartbeat-2-mise-en-oeuvre.html
- http://www.octetmalin.net/linux/tutoriels/heartbeat-creer-cluster-serveurs-gestion-deservices-haute-disponibilite.php
- http://www.deimos.fr/blocnotesinfo/index.php?title=Installation\_et\_configuration\_d%27un \_cluster\_Heartbeat\_V2

*C. DRBD :* 

- http://www.howtoforge.com/setting-up-network-raid1-with-drbd-on-debian-squeeze
- http://www.crium.univ-metz.fr/docs/system/drbd/